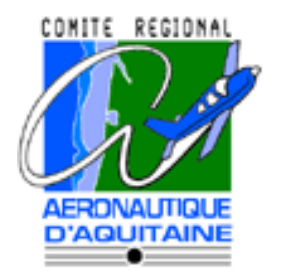

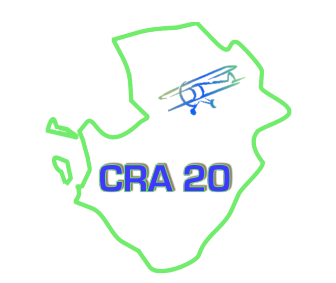

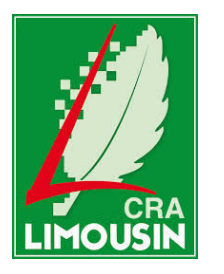

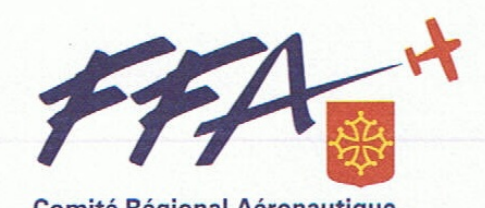

**Comité Régional Aéronautique** Midi-Pyrénées

## **FONCTIONNALITÉS DU NOUVEAU REX**   $74 +$

**Fédération Française Aéronautique** 

06/10/2015 

## Hier (2001 à 2010) ...

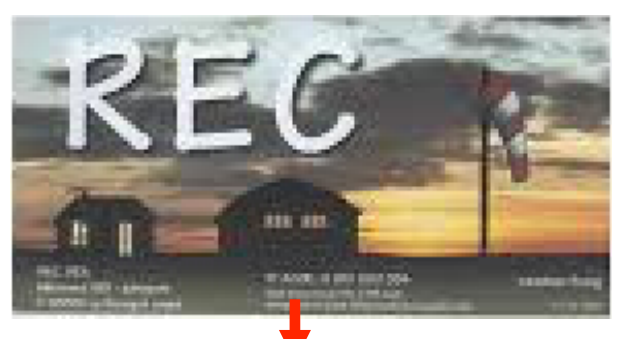

## … 1000 témoignages en 10 ans ...

2 

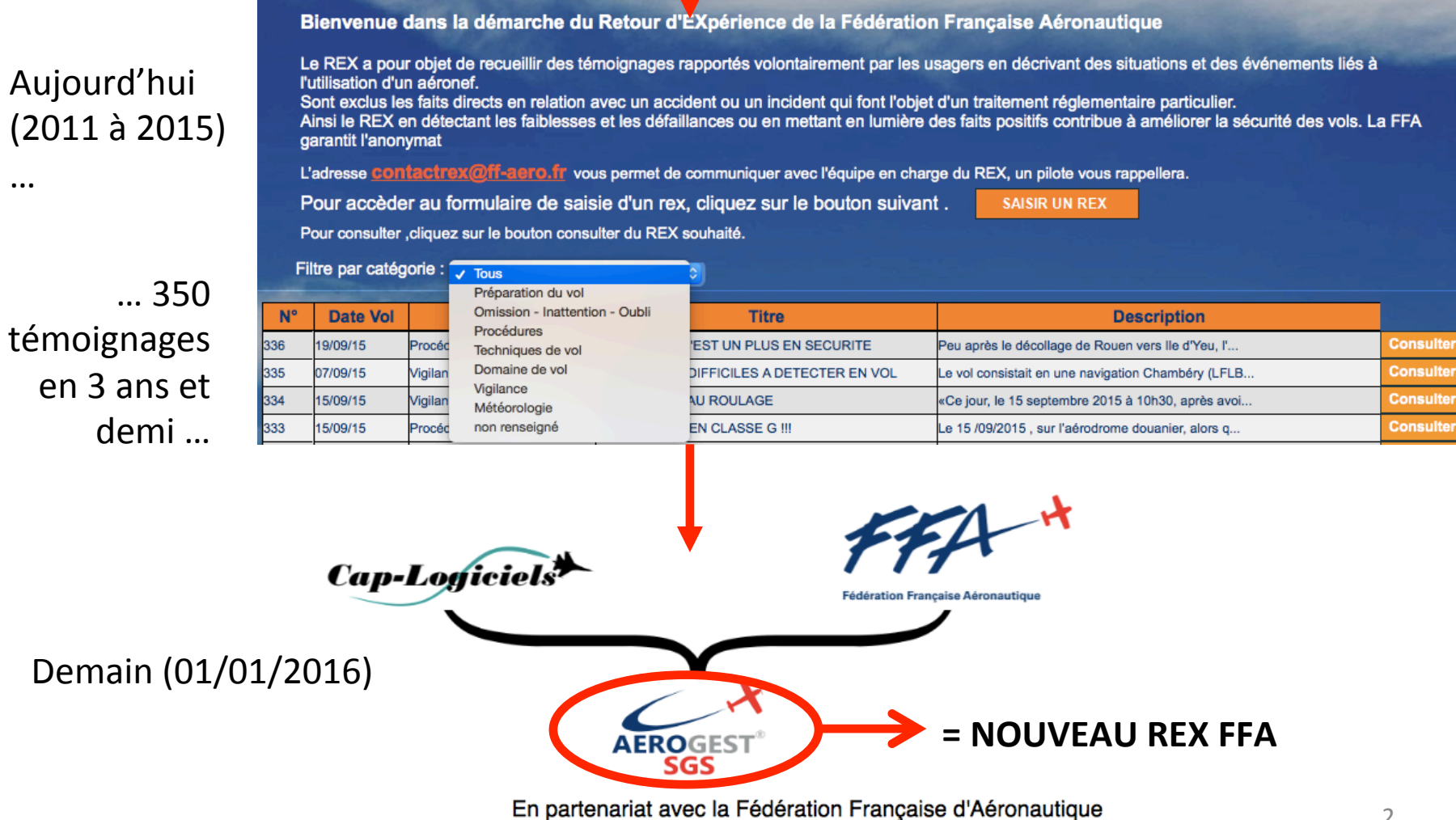

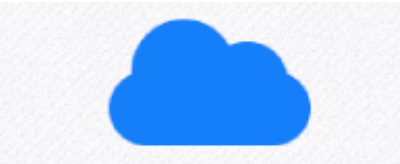

#### Accessible 100% web

Que ce soit par les membres. le responsable SGS ou les gestionnaires. Idéal pour que vos déclarations soient toujours à jour.

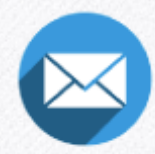

#### **Notification par E-mail**

Les responsables sécurité sont notifiés par e-mail dès l'arrivée d'une nouvelle déclaration. Apportez rapidement des solutions aux incidents afin d'éviter une récidive.

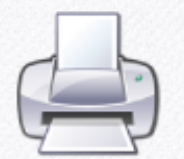

#### **Version imprimable**

Vos rapports et déclarations ont un format impression pour créer des dossiers papiers complets pour afficher et faciliter les échanges en réunion

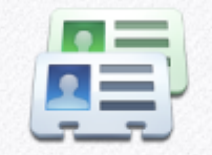

#### Rôles & responsabilités

Différenciation des rôles déclarant. responsable sécurité et gestionnaire. Ainsi chacun sa tâche dans votre sécurité. démarche plus pour d'efficacité.

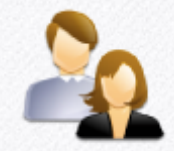

#### **Publication interne**

Possibilité de publier les déclarations cloturées, ainsi accessibles aux membres. Tous les pilotes peuvent être tenus informés des bonnes pratiques à adopter.

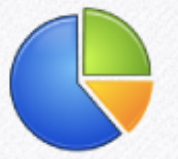

#### **Rapport statistiques**

Un grand nombre de statistiques, afin d'identifier précisement les sources d'incidents permettre et aux gestionnaires d'agir en conséquence.

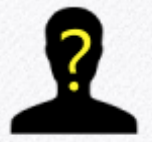

#### **Anonymat**

Sur simple option, les déclarants peuvent choisir de déclarer un incident anonymement. Sinon. seul le responsable SGS sera habilité à recontacter le déclarant.

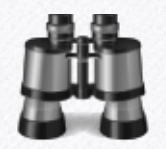

#### Moteur de recherche

Aerogest-SGS est doté d'un moteur de recherche avancé des déclarations. selon de nombreux critères (modèle d'appareil, date, cause principale, ...). Retrouver toutes vos déclarations en quelques clics.

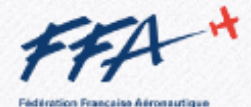

#### **Publication officielle**

Faites remonter à des fins pédagogiques, les événements qui intéressent l'ensemble des clubs FFA, afin de continuer à développer la sécurité au niveau national.

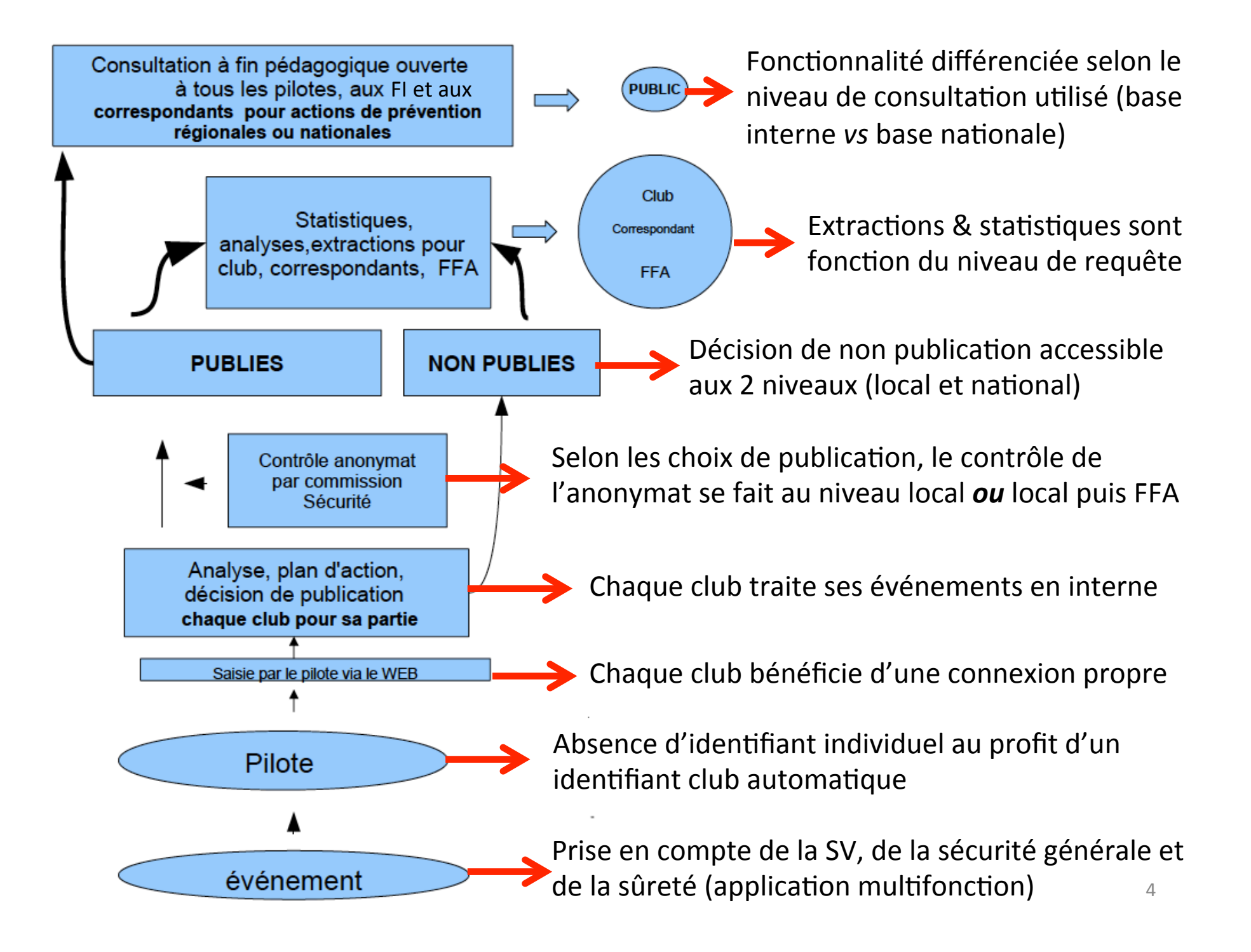

Selon la fonction de chacun, utilisation d'un des 3 modes de connexion suivants :

- Mode « pilote »  $\rightarrow$  pour les membres de l'aéro-club
- Mode « Responsable SGS »  $\rightarrow$  pour le CPS ou les membres de la Commission Sécurité
- Mode « Président »  $\rightarrow$  pour le Dirigeant Responsable

Le mode de connexion utilisé est affiché entre () en haut à gauche de l'écran, après le nom de la structure.

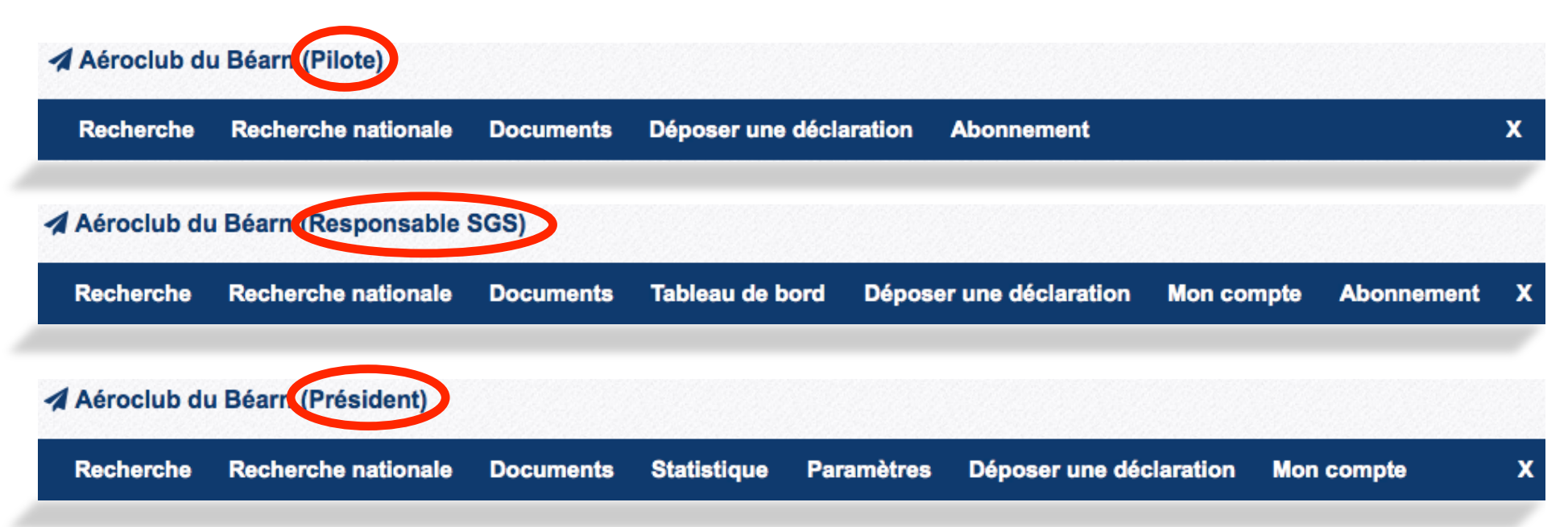

Les différentes fonctionnalités accessibles sont fonction du mode de connexion utilisé. Elles apparaissent sur un bandeau situé en haut de page. Certaines fonctionnalités sont communes aux 3 modes (ex : recherche...) mais avec des droits différents en fonction du mode (ex : un pilote peut consulter les déclarations alors que le responsable SGS peut également les éditer).

## **CONNEXION EN MODE « PILOTE »**

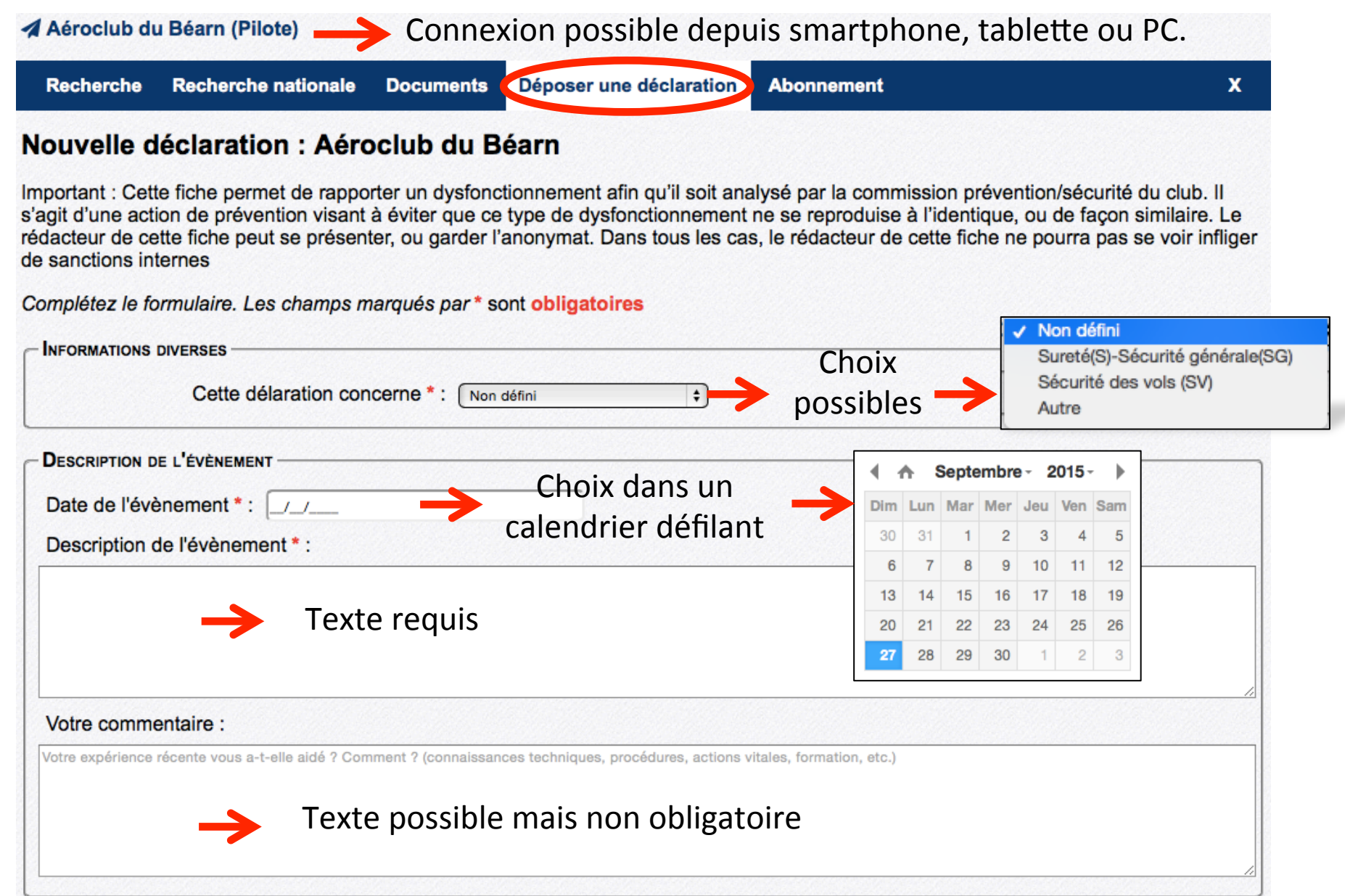

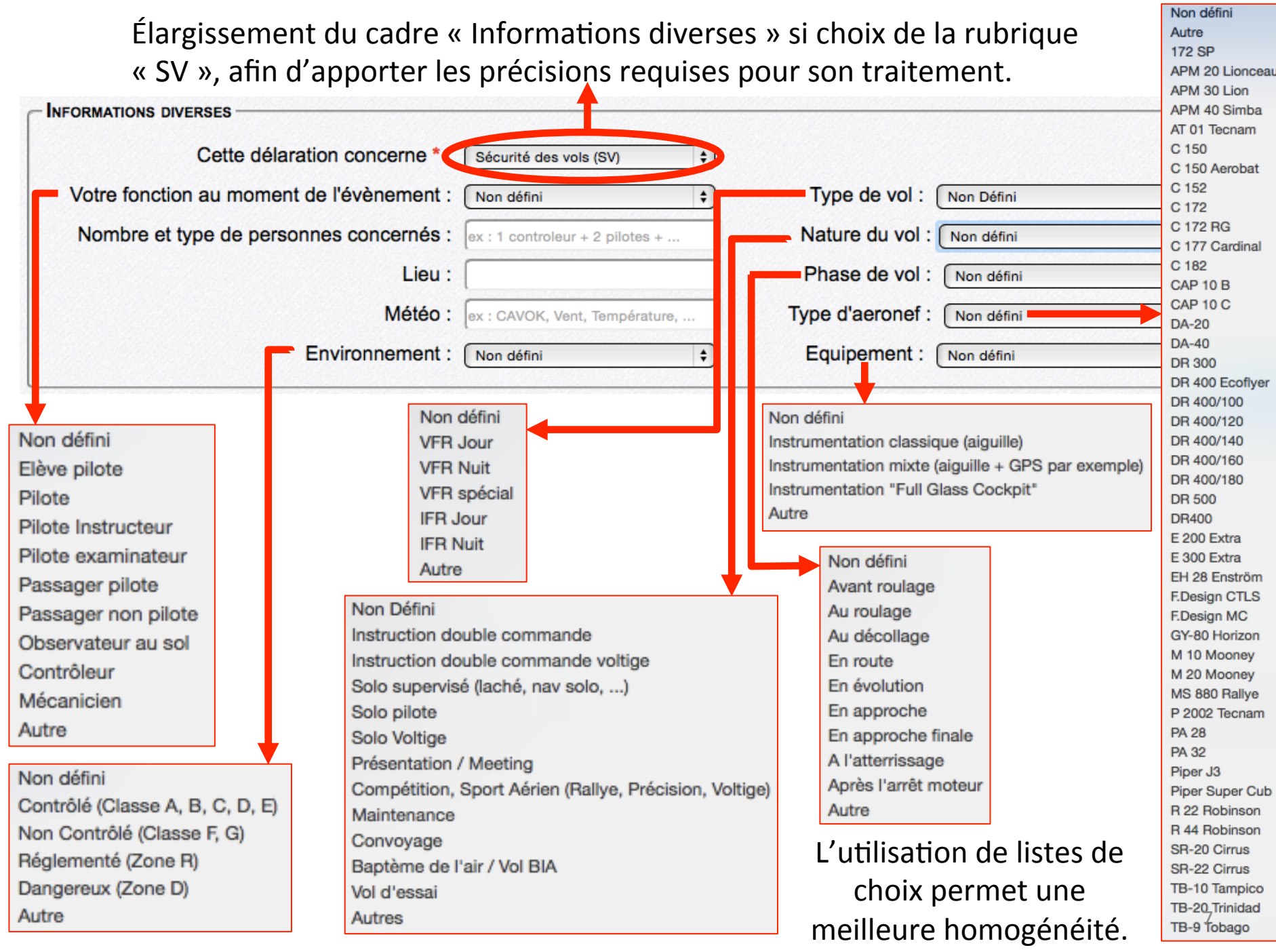

## Sous les cadres « Infos diverses » et « Description de l'événement », apparaissent ensuite :

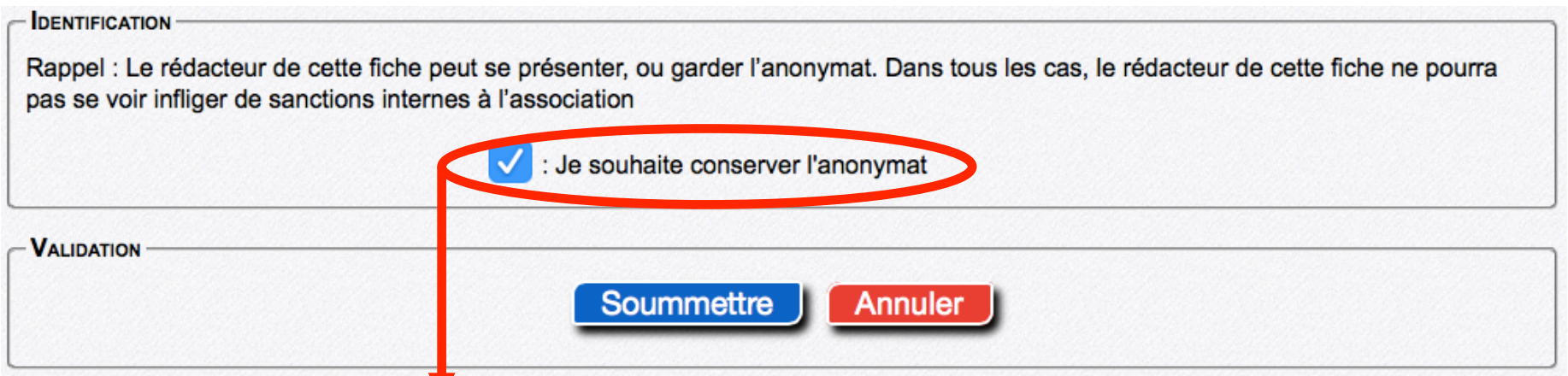

Si le pilote souhaite s'identifier et décoche « Je souhaite conserver l'anonymat » ...

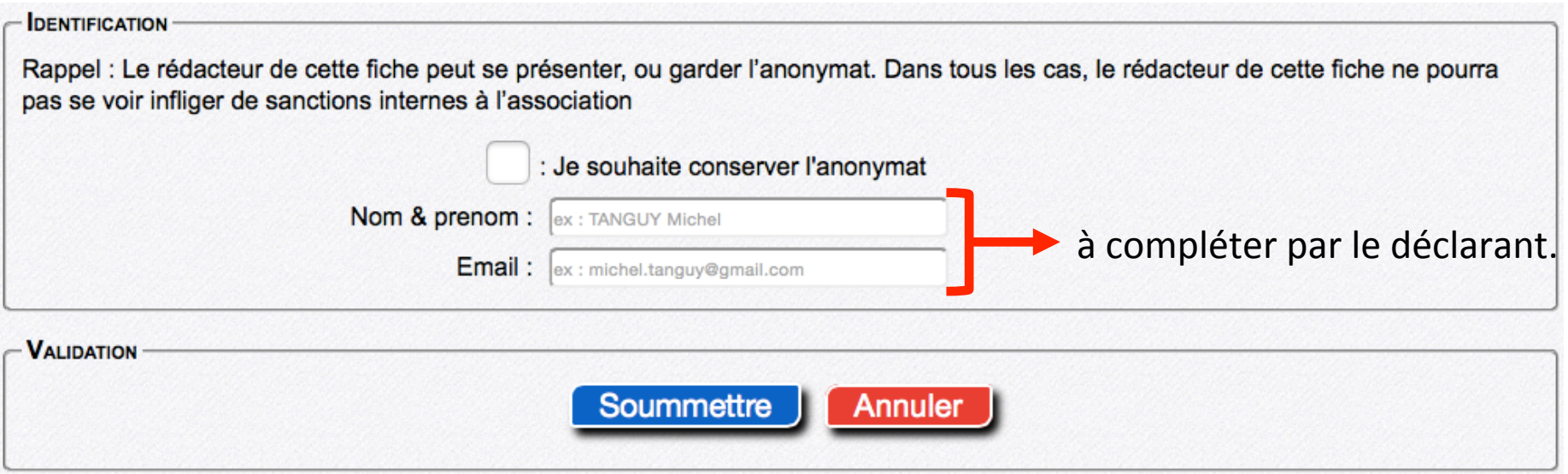

... il pourra être contacté par le CPS pour précisions, compléments d'information, etc...

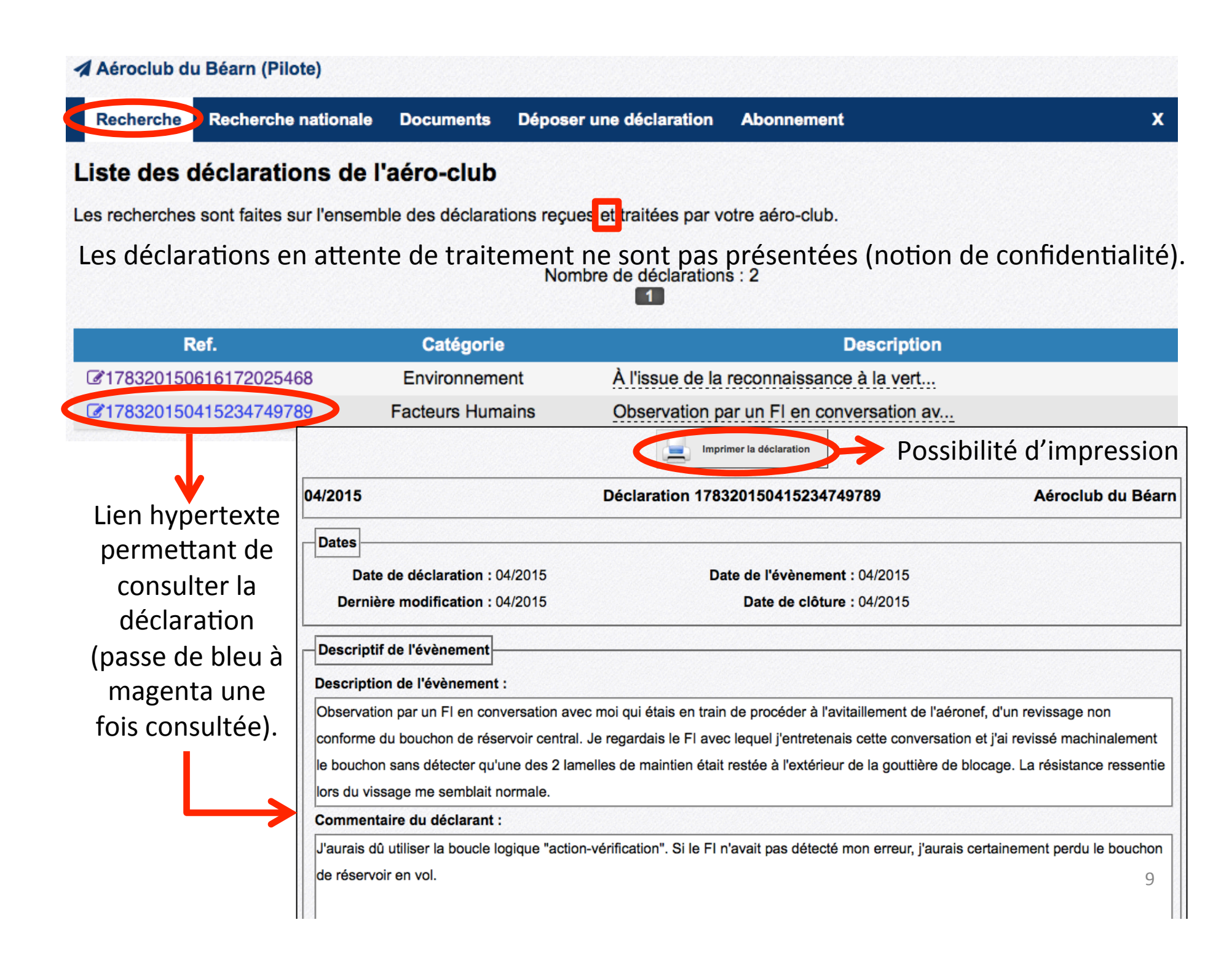

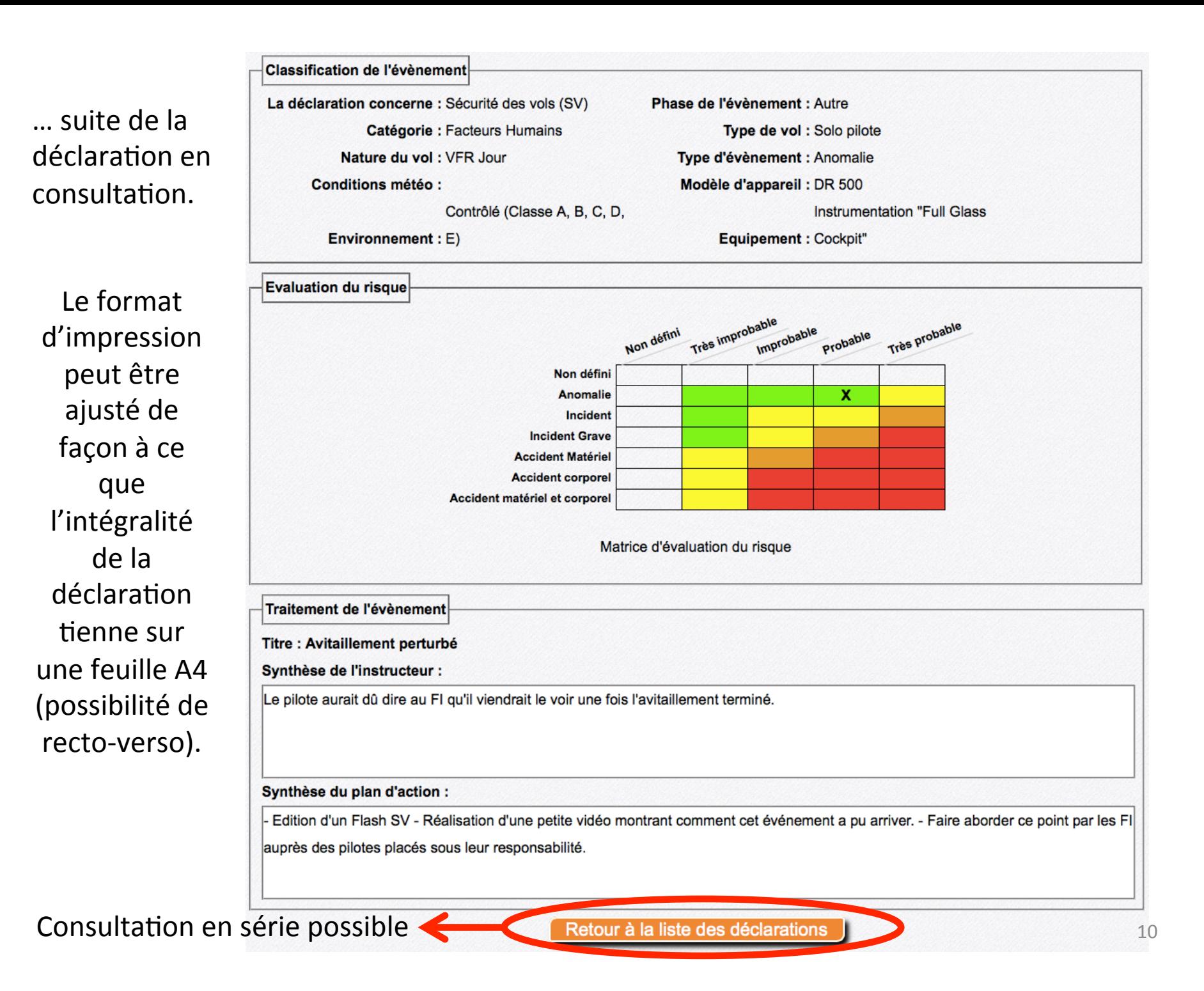

#### La même connexion pilote permet de consulter le nouveau REX national FFA (accès à l'ancien REX identique à auparavant).

**4 Aéroclub du Béarn (Pilote) Recherche** Recherche nationale **Documents** Déposer une déclaration **Abonnement**  $\mathbf{x}$ **Déclarations publiques** Nota : L'aéro-club à l'origine de la publication n'est jamais mentionné.<br>Nombre de déclarations : 31 Catégorie Ref. **Description CEKB65ZM0S8 Facteurs Humains** Au point d'arrêt intermédiaire et à l'is... Non défini ■ 147920150823122852162 Dans le cadre de la visite préliminaire ... ■ 147920150823123724711 Non défini Témoignage d'un observateur au sol ayant... Déclaration ■ 147920150708155553706 Non défini En fin d'avitaillement, le pilote consta... précédente Non défini Lors de l'entrée dans la CTR, le moteur ... 2147920150708112323393 figurée dans la Découverte par un pilote en prévol d'une... 2147920150708112110682 Non défini base FFA, suite Matériel ■126020150612112843028 L'équipage d'un avion commercial en phas... décision du club ■ 147920150622102034078 **Facteurs Humains** En courte finale et alors qu'il est stab... ■147920150622110236219 Non défini Décollage en surcharge suite à la réalis... de publier ■ 147920150622134834050 Non défini Difficultés de contrôle de l'aéronef en ... l'événement au ■178320150616172025468 Environnement Lors de la réalisation des essais moteur... REX national. **Facteurs Humains** ■ 148720150516120312990 Lors de la réalisation d'une VP, découve... Non défini ■ 147920150511083223796 En palier croisière à 2500 ft entre les ... ■154420150423181308718 Non défini En retour de convoyage, l'aéronef est au... ■154420150423181440539 Non défini Observation par un FI en conversation av... ■120150421183732422 **Facteurs Humains** Lors de la descente, une forte odeur d'e... 2126020150416213155183 **Facteurs Humains** Alors qu'il est situé en fin de vent arr... 11 ■ 178320150415234749789 **Facteurs Humains** Sortie de piste par vent traversier souf...

## Possibilité de consulter les 10 derniers documents « sécurité » publiés par l'aéro-club (aucune possibilité de consultation de documents CRA ou FFA).

Aéroclub du Béarn (Pilote)

Recherche Recherche nationale Documents Déposer une déclaration **Abonnement**  $\overline{\mathbf{x}}$ 

#### **Liste des documents**

Sur cette page sont disponibles l'ensemble des documents sécurités diffusés par votre structure. Vous pouvez les consulter sur simple clic.

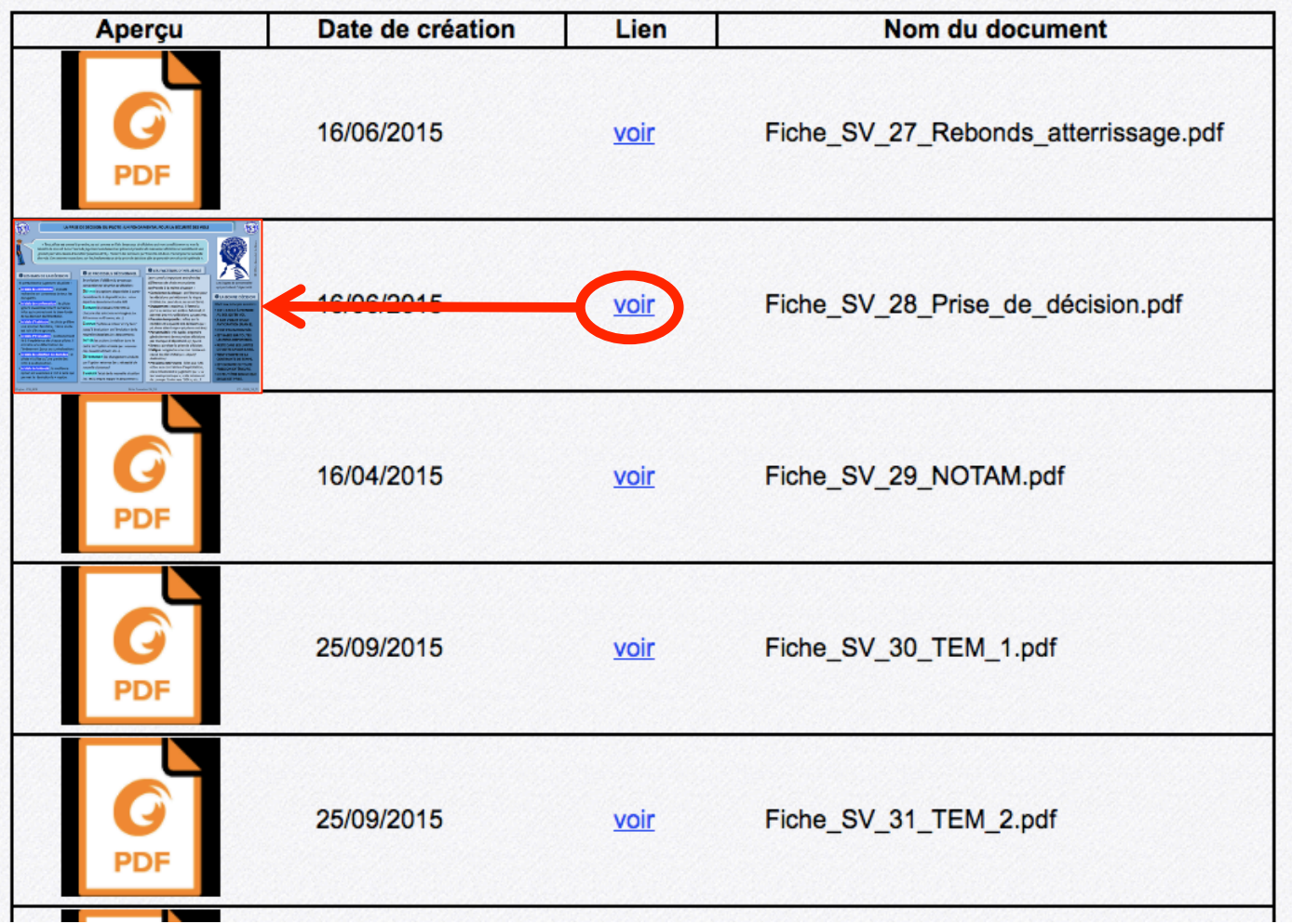

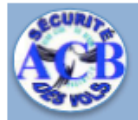

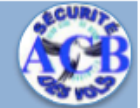

« Tout pilote est amené à prendre, au sol comme en l'air, beaucoup de décisions aui vont conditionner ou non la réussite de son vol. Les erreurs de jugement conduisent les pilotes à prendre de mauvaises décisions et constituent une grande part des causes d'accident (environ 80 %). Prendre des décisions pertinentes est donc crucial pour la sécurité des vols. Concentrons-nous donc sur les fondamentaux de la prise de décision afin de agrantir une sécurité optimale ».

#### **OLES BIAIS DE LA DÉCISION**

Ils perturbent le jugement du pilote :

- · le biais de conformité : le pilote recherche un consensus de tous les occupants.
- · le biais de confirmation : le pilote ignore involontairement certaines infos qui contredisent le bien-fondé de sa décision préférentielle.
- · le biais d'habitude : le pilote préfère une solution familière, même si elle est loin d'être optimale.
- · le biais d'évaluation : profondément lié à l'expérience de chaque pilote, il entraîne une déformation de l'évènement (sous ou surévaluation).
- le biais de sélection de données : le pilote n'utilise qu'une partie des infos à sa disposition.
- · le biais de brièveté : la meilleure option est assimilée à tort à celle qui permet la résolution la + rapide.

Origine: CSS\_ACB

#### **@** LE PROCESSUS DÉCISIONNEL

En aviation, il diffère du processus conventionnel de prise de décision : **DÉFINIR** les options disponibles à partir des éléments à disposition (ex : retour départ ou déroutement autre AD). **ESTIMER** les risques inhérents à chacune des solutions envisagées (ex : AD inconnu vs AD connu, etc...).

**CHOISIR** l'option à retenir et s'y tenir jusqu'à évaluation de l'évolution de la nouvelle situation (ex : déroutement).

**NITIER** les actions à réaliser dans le cadre de l'option choisie (ex : nouveau cap, nouvelle altitude, etc...).

**DÉTERMINER** les changements induits par l'option retenue (ex : nécessité de nouvelle clairance).

**EVALUER l'éta** (ex: MTO empi

#### **BLES FACTEURS D'INFLUENCE**

Leur cumul ± important entraîne des différences de choix entre pilotes confrontés à la même situation :

- \* Conscience du risque : préférence pour les décisions qui réduisent le risque interne (ex : peur de ne pas savoir faire).
- · Engagement : maximal, il ferme la porte au retour en arrière. Minimal, il permet des microdécisions successives.
- · Pression temporelle : influe sur le nombre et la qualité des décisions (ex : pb phase atterrissage ≠ pb phase croisière).
- · Personnalité : très typée, engendre généralement de mauvaises décisions par manque d'objectivité (cf. figure).
- Stress : paralyse la prise de décision.
- Fatigue : engendre une non remise en cause du plan initial (ex : objectif destination).
- · Pressions extérieures : liées aux PAX et/ou aux contraintes d'exploitation, elles influencent le jugement (ex : « Je

is que », « Ma mission est ion vers l'UEA », etc...).

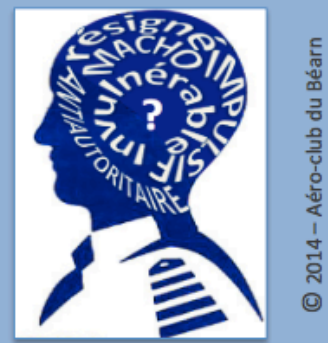

Les 5 types de personnalité qui perturbent l'obiectivité

#### **OLA BONNE DÉCISION**

Obéit aux principes suivants :

- **EST + FACILE À PRENDRE** AU SOL QU'EN VOL.
- **\* A FAIT L'OBJET D'UNE ANTICIPATION (PLAN B).**
- N'EST PAS IMPROVISÉE.
- **EST BASÉE SUR TOUTES LES INFOS DISPONIBLES.**
- **. RESTE DANS LES LIMITES** DE VOTRE SAVOIR FAIRE.
- **TIENT COMPTE DE LA CONTRAINTE DE TEMPS.**
- **EST EXEMPTE DE TOUTE PRESSION EXTÉRIEURE.**
- . NE PEUT ÊTRE BONNE QUE SI ELLE EST PRISE.

 $V.1.-2014\_10\_01$ 

L'utilisation du format PDF permet un enregistrement immédiat du document consulté.  $^{13}$ 

Possibilité de s'abonner pour être informé dès publication, de l'ensemble des déclarations émises par les membres de l'aéro-club et traitées puis publiées par le responsable SGS ou la Commission Sécurité de la structure.

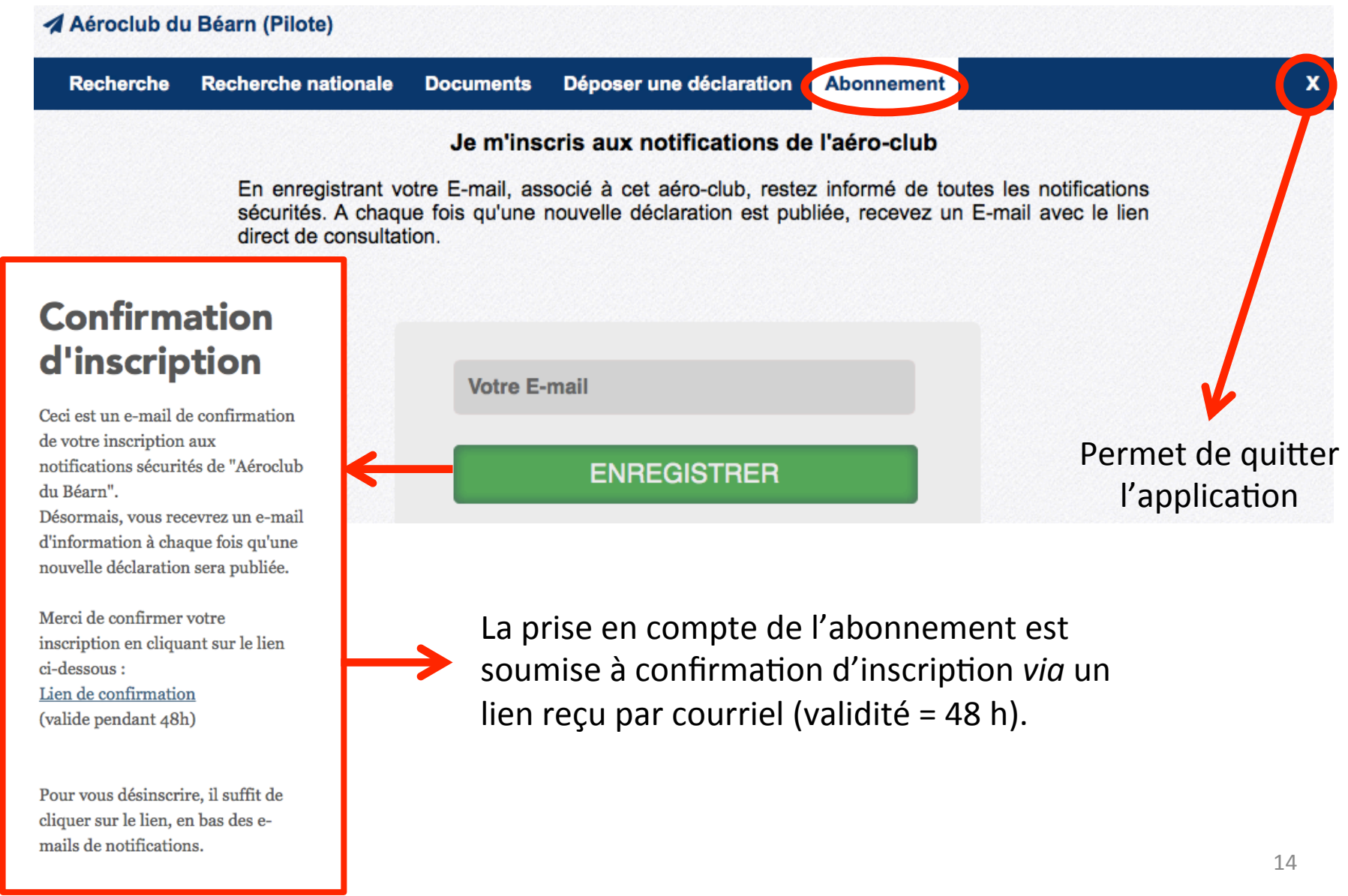

## **CONNEXION EN MODE « RESPONSABLE SGS »**

Dès l'instant où une déclaration est déposée (depuis le mode de connexion « pilote » par exemple), le CPS reçoit une notification par courriel.

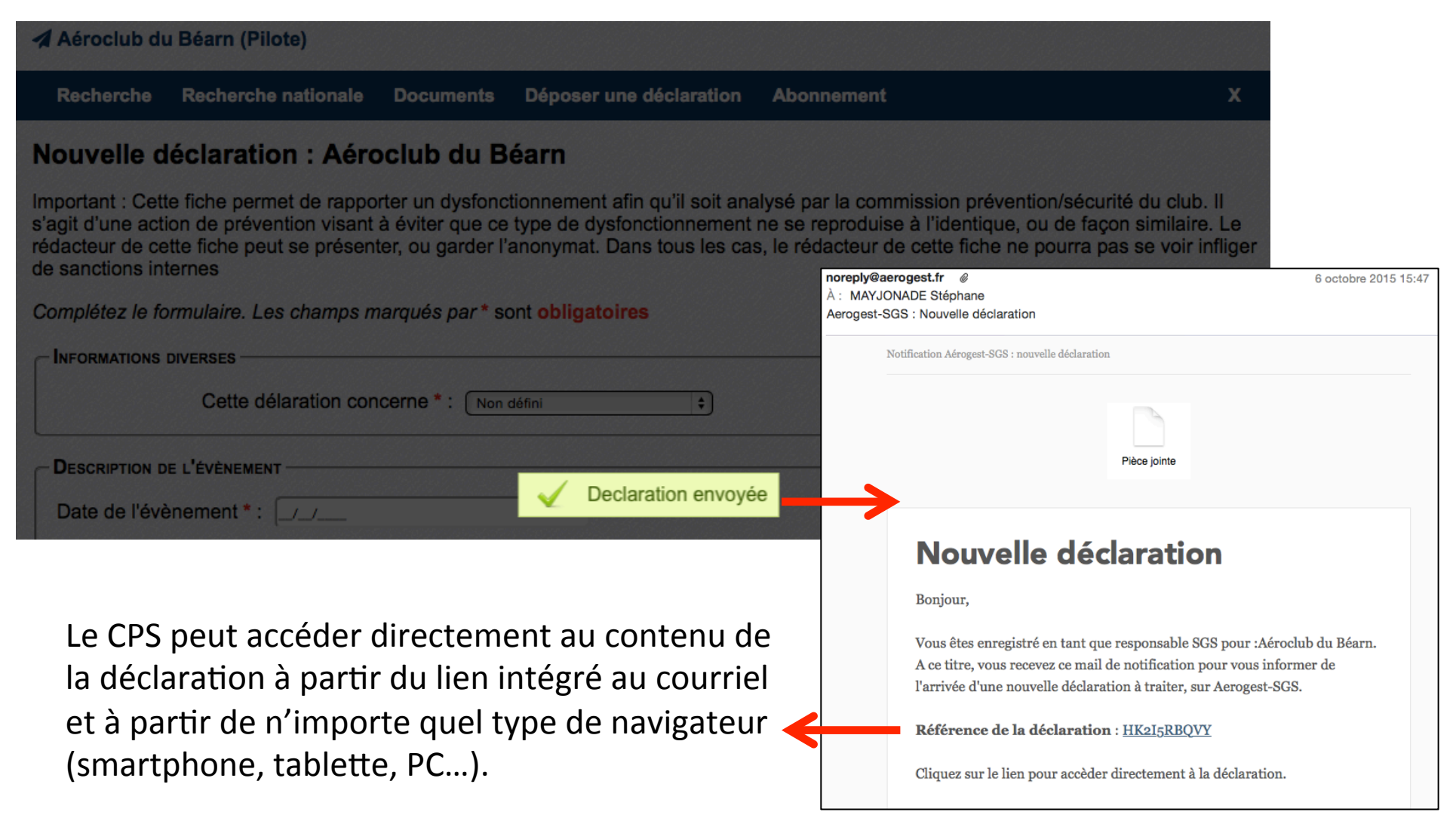

### Exemple  $1$ : accès à la déclaration depuis un smartphone.

Affichage dans un 1<sup>er</sup> cadre de l'intégralité  $des$  informations  $\leftarrow$ saisies par le déclarant

Présentation dans un 2<sup>ème</sup> cadre des onglets permettant le traitement de l'événement. 

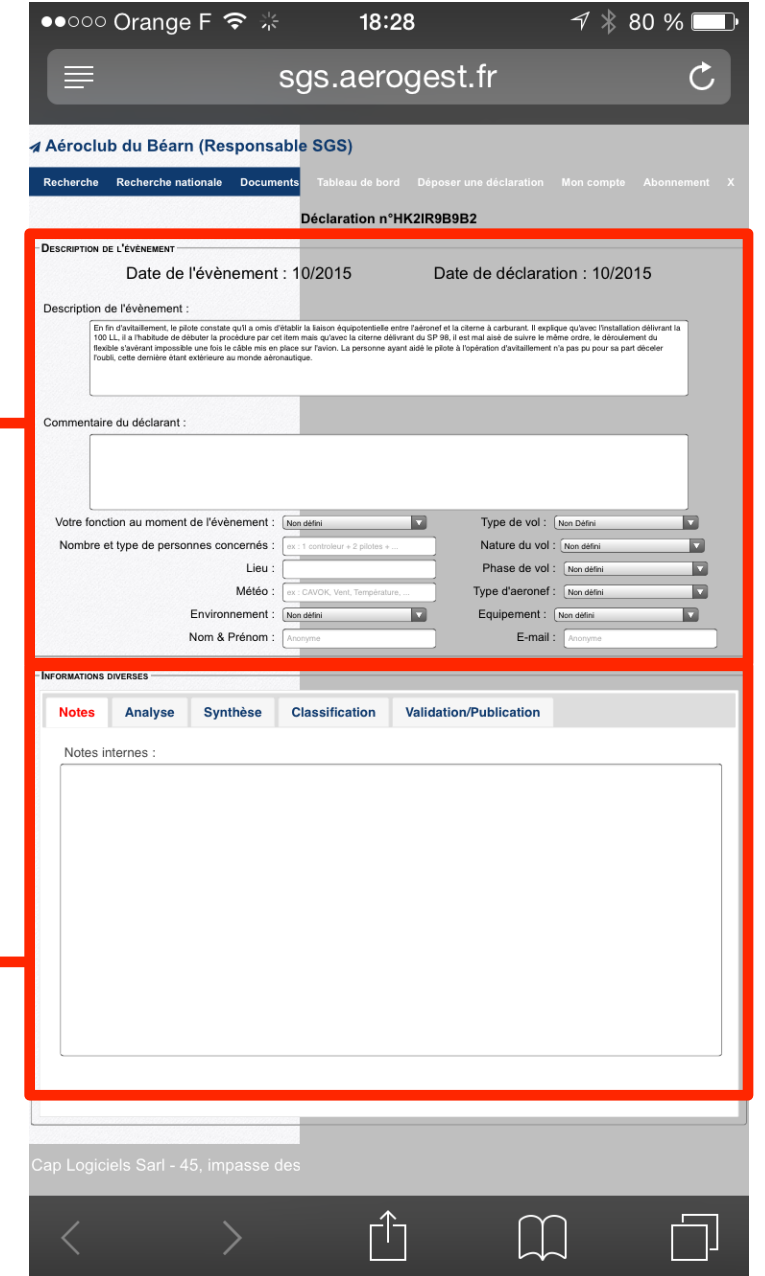

Pour davantage de souplesse, le contenu des 2 cadres est également **modifiable** à partir de TOUS les outils actuels (smartphone, tablette, PC…) 

## Exemple 2 : accès depuis un PC à une déclaration venant d'être notifiée (cadre 1).

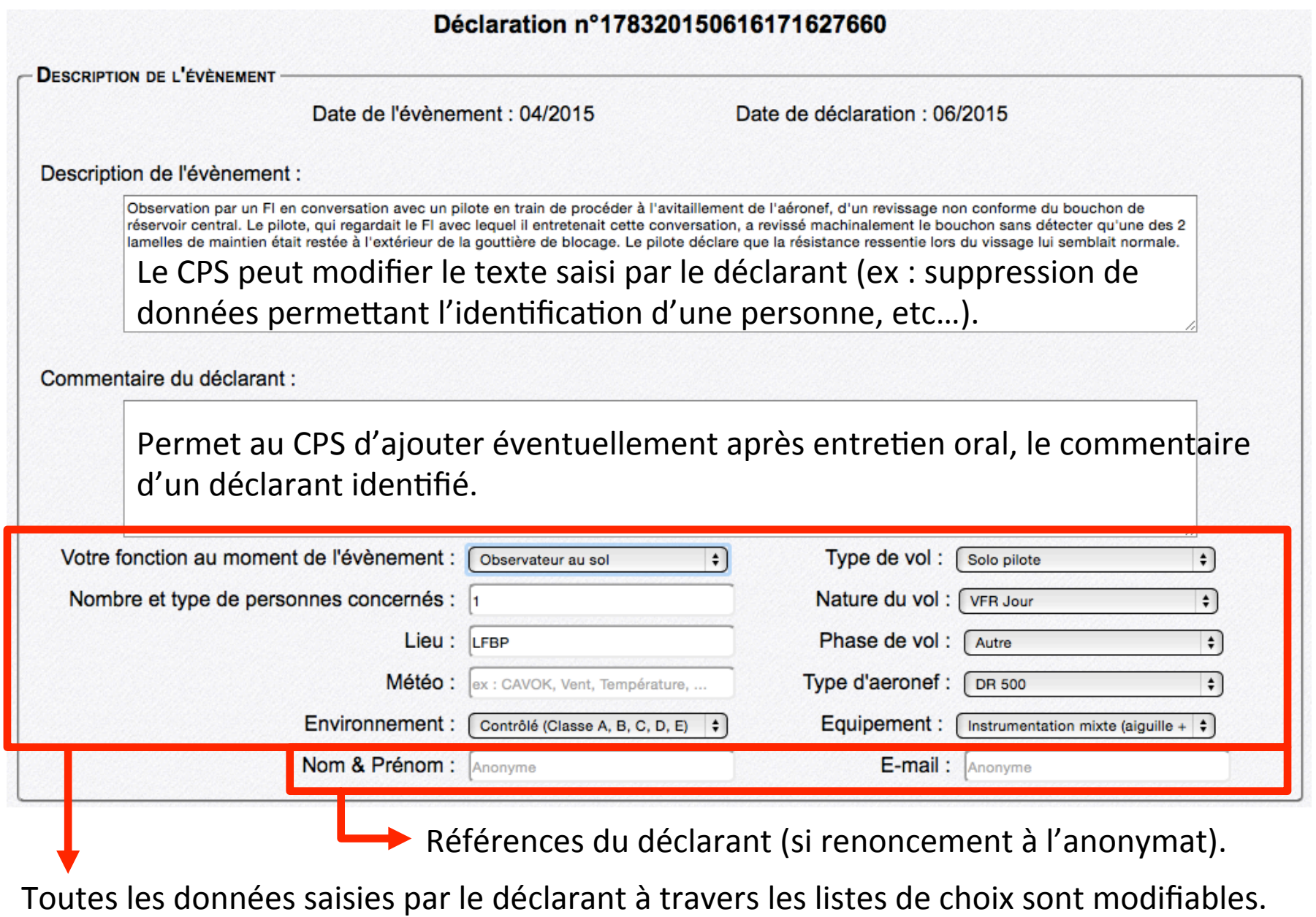

Exemple 2 (suite) : cadre 2 permettant au CPS d'assurer le traitement de l'événement.

**INFORMATIONS DIVERSES Validation/Publication Analyse Synthèse Classification** Notes internes : - Entretien avec le FI le jour de l'événement - Entretien avec le pilote 48 h après l'événement - Recoupement des témoignages des 2 protagonistes L'onglet « Notes » permet au CPS d'inscrire des éléments pertinents relatifs au traitement de l'événement mais qui ne feront pas partie de la publication. Possibilité de coller dans ce cadre du texte saisi et copié à partir d'une autre application. Impossibilité pour l'instant d'insérer des images (extraits de cartes VAC ou MTO, etc...).

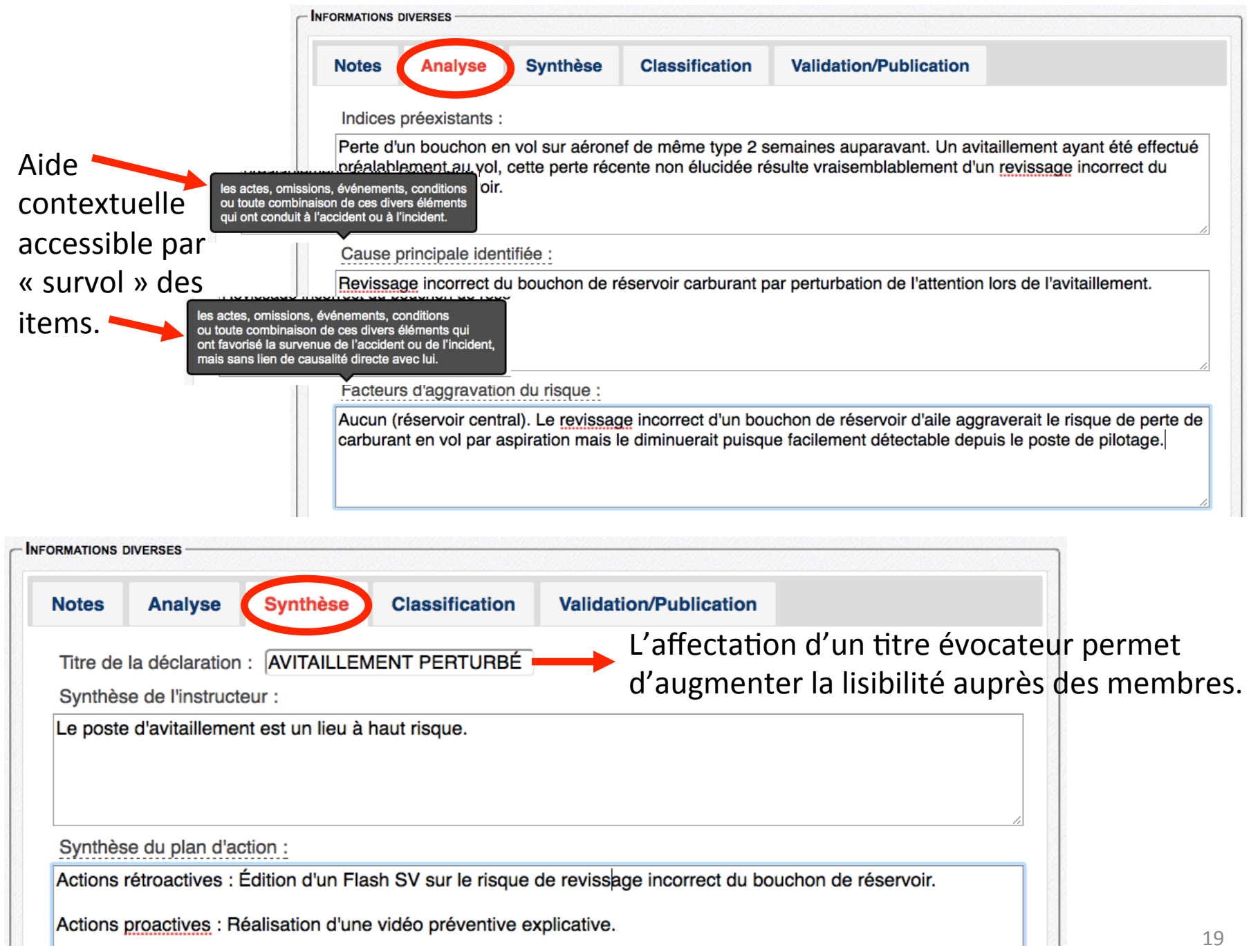

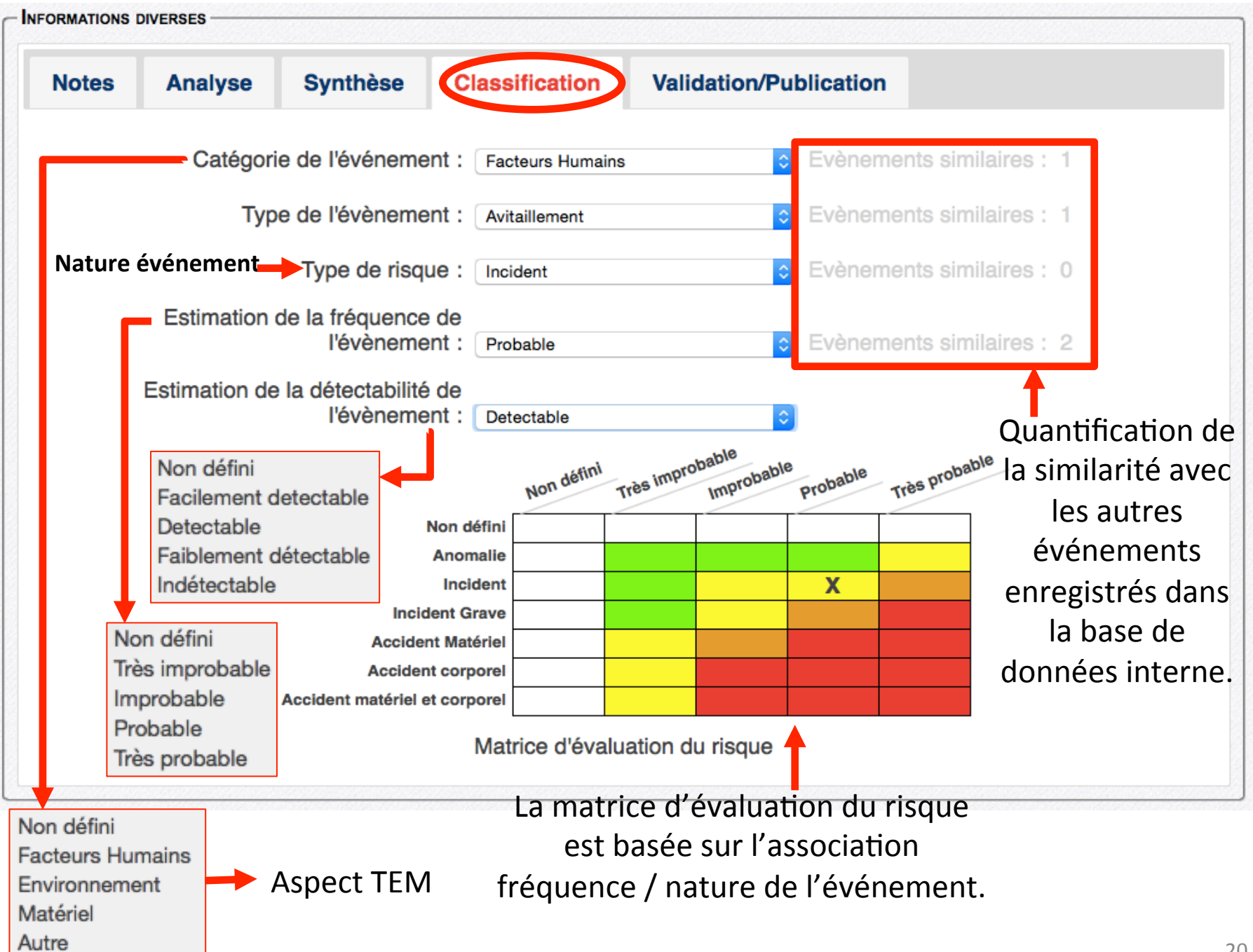

## **RAPPELS SUR LA CLASSIFICATION PAR NATURE DE L'ÉVÉNEMENT (TYPE DE RISQUE)**

PB initial SV + fait(s) avéré(s) + conséquences(s) + dommages = NATURE DE L'ÉVÉNEMENT

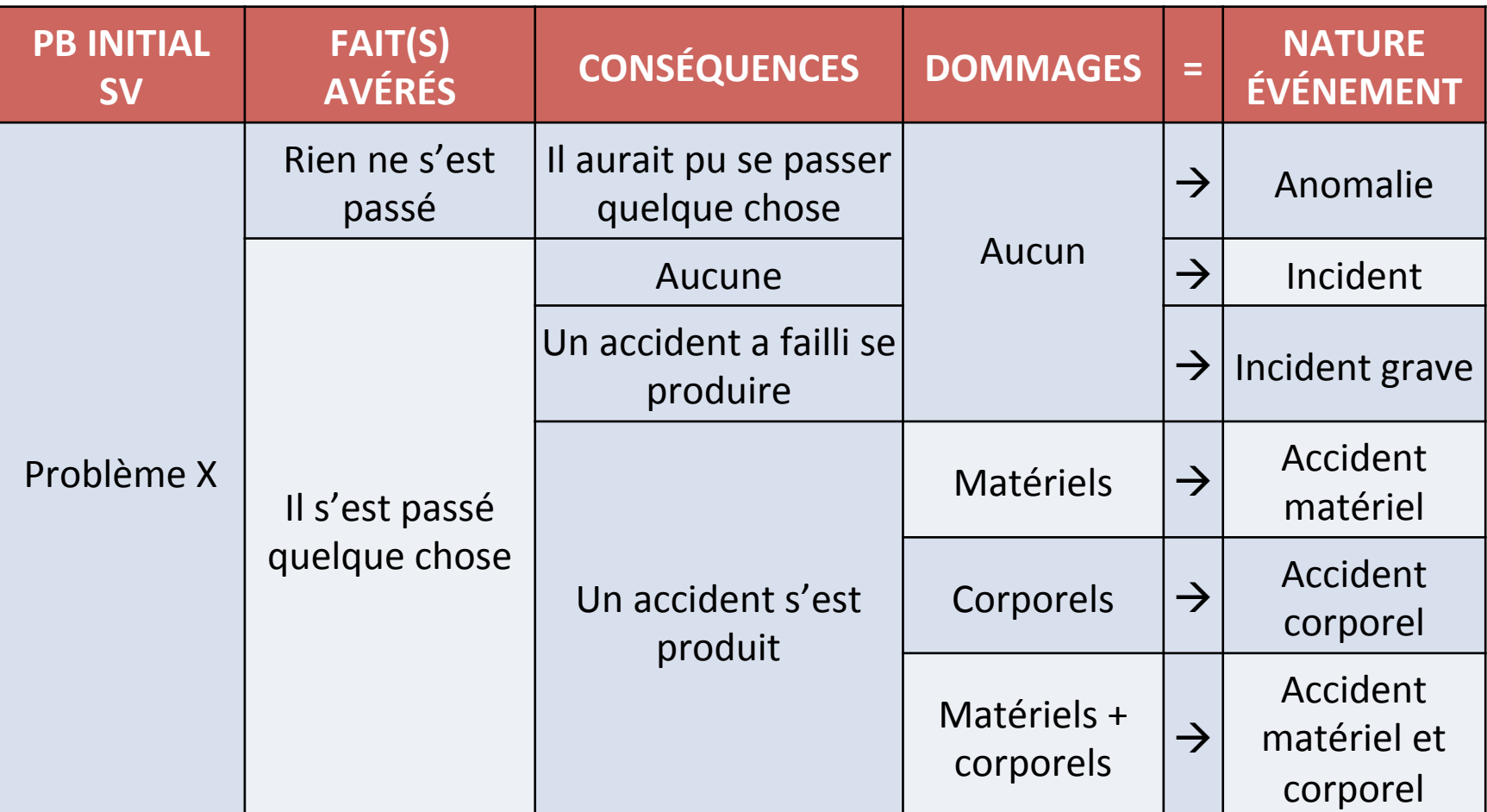

## **RAPPELS SUR LA CLASSIFICATION PAR NATURE DE L'ÉVÉNEMENT (TYPE DE RISQUE)**

Exemple d'application : avertisseur de décrochage inopérant détecté en prévol.

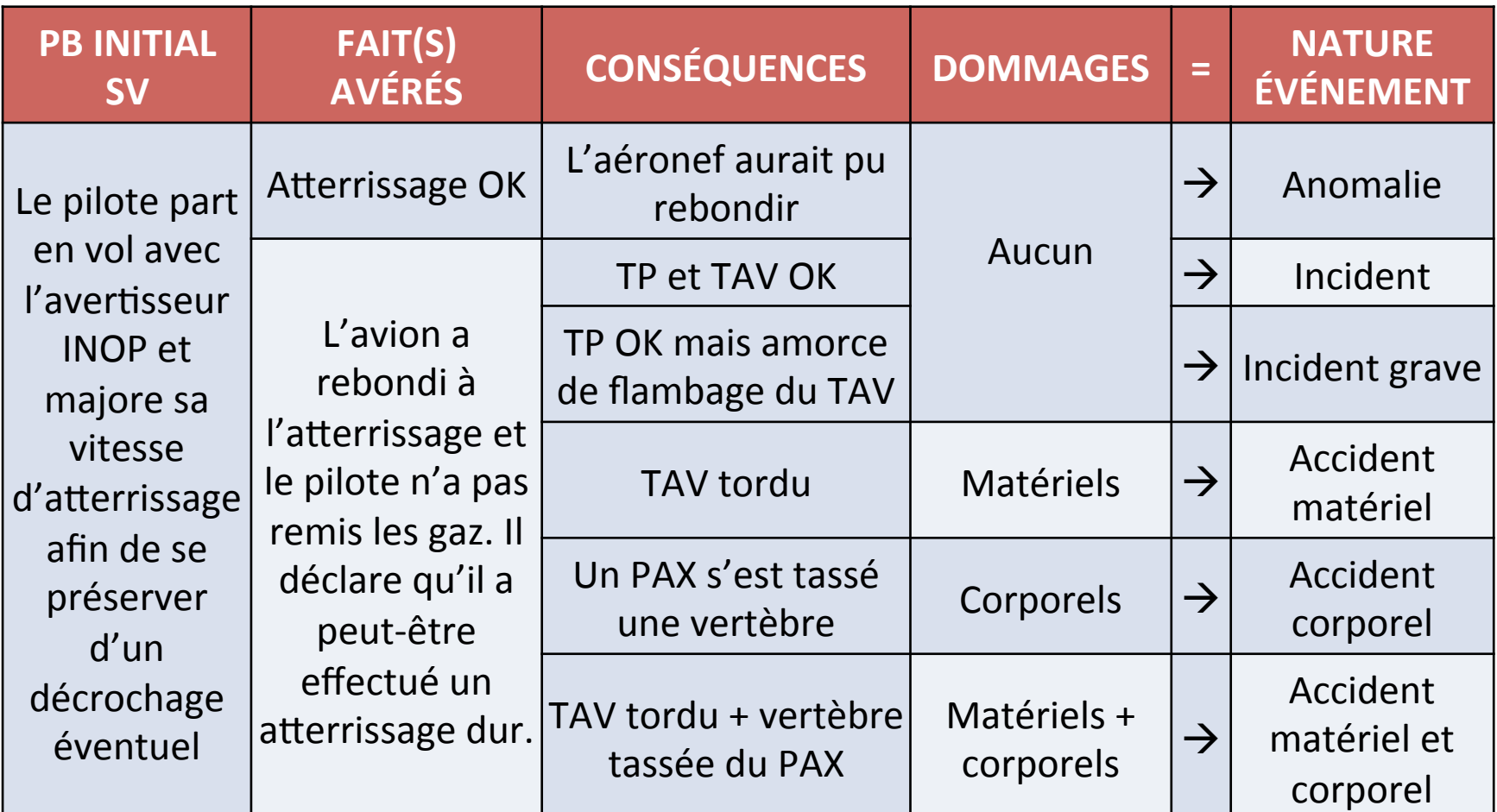

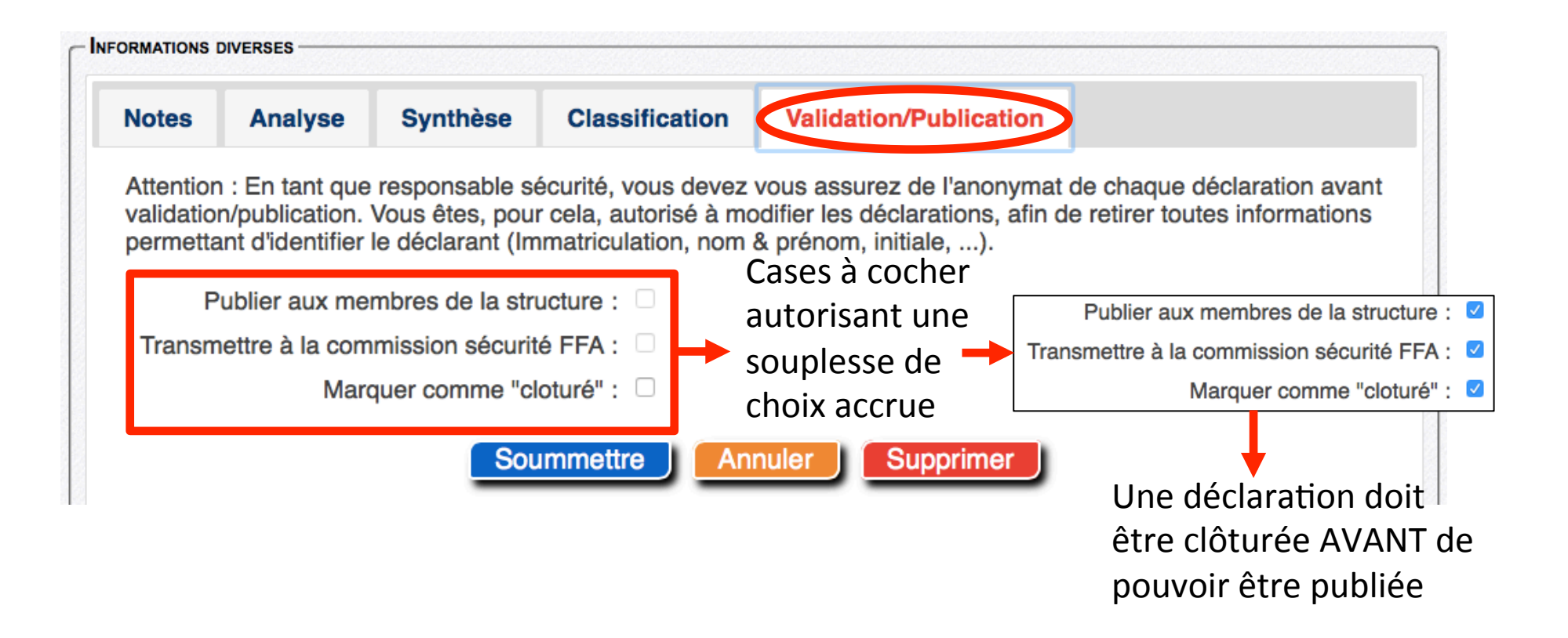

Nota : une publication au REX national génère automatiquement une notification en direction du CRPS attaché à votre CRA de rattachement, lui permettant ainsi de dresser un état des lieux de la sécurité au sein de sa région.

## Possibilité pour le CPS d'effectuer des recherches dans la base de données propre à sa structure.

**4 Aéroclub du Béarn (Responsable SGS)** 

Recherche nationale Tableau de bord Déposer une déclaration Recherche **Documents Mon compte Abonnement**  $\mathbf{x}$ 

#### Recherche de déclarations internes

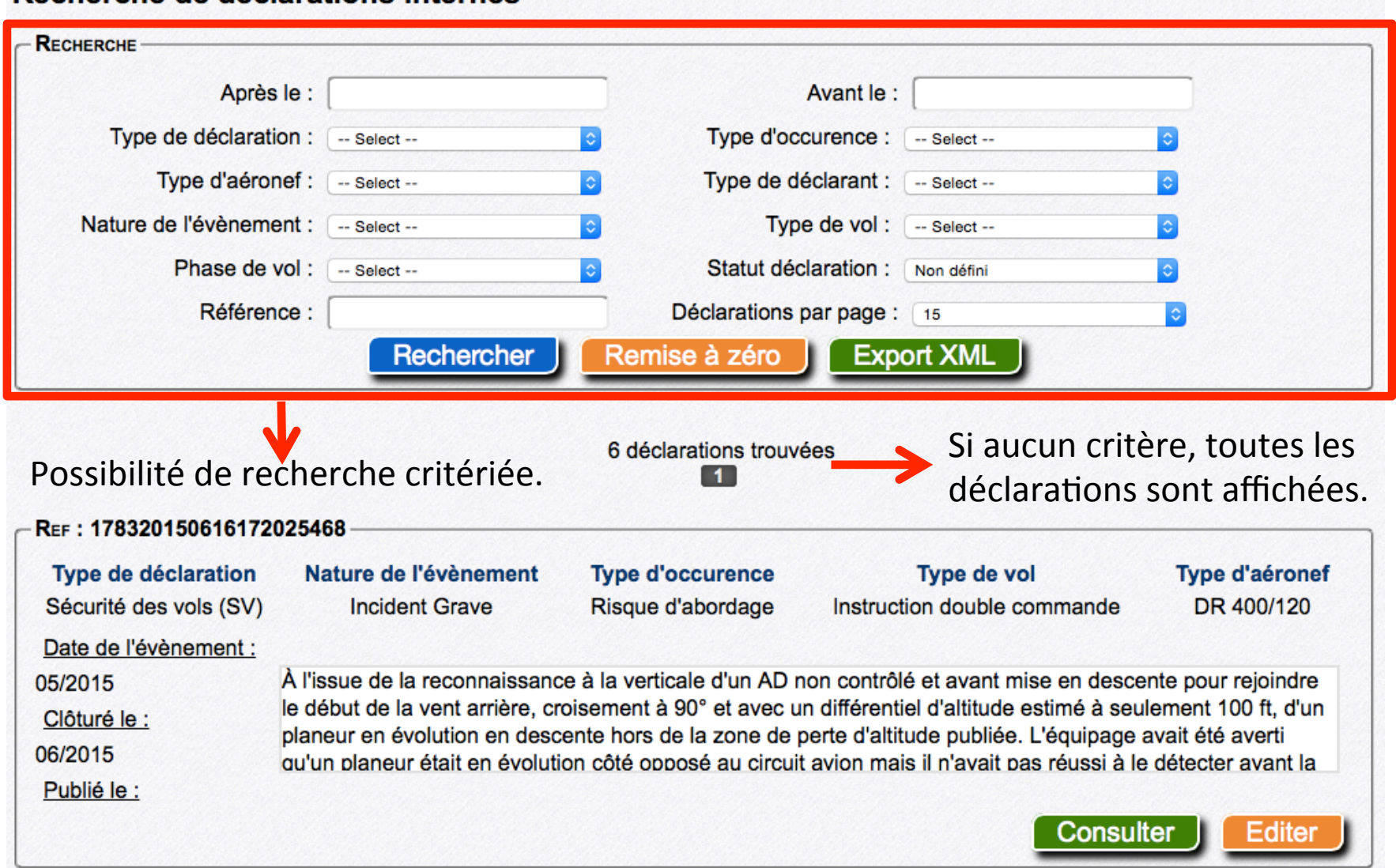

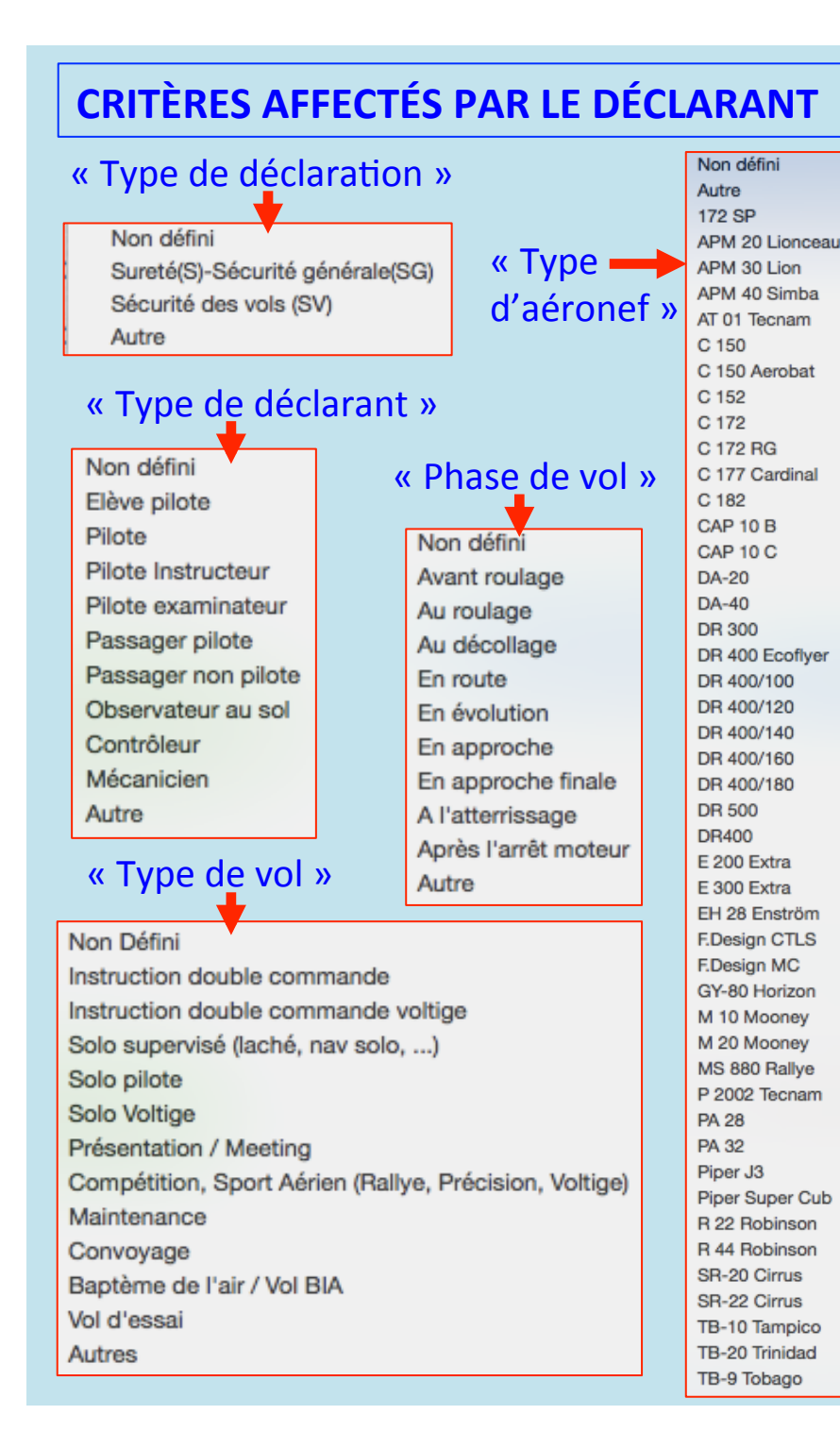

#### **CRITÈRES AFFECTÉS PAR LE RESPONSABLE SGS** Non défini « Nature de l'événement » Atterrissage en campagne Atterrissage dur Non défini Avitaillement Amerrissage Anomalie « Type Balise de détresse Incident d'occurrence » Cellule **Incident Grave Accident Matériel** Cheval de bois sur piste Collision aviaire Accident corporel CS/LS Nuit Aéro Accident matériel et corporel Dépassement facteur de charge Egarement  $c$ atégorie sûreté Electricité: Panne Essence: Panne Contrôle GTA: problème Freinage Système contrôle accés : Problème Fumées/Incendie Givrage Carburateur Disparition de matériel Givrage Cellule Fait de tiers externe Hélice Intrusion Club-House Incapacité pilote Intrusion aéronef Incursion sur piste Intrusion hangar Indéterminée Intrusion véhicule Infraction RCA **Infraction RDA** Problème avions de passage **Infraction RTA** Problème avion hors base Instruments: Problèmes Perte documents off. Aéronef Instruments: Panne Vol documents off, Aéronef Maintenance: Problèmes Autre type de problème Moteur: Panne Moteur: Performances catégorie sécurité générale Moteur: Problème Météo: Problème Oubli barre tractage Accident circulation Oubli des flammes Choc Passage en IMC Chute Passagers: Problème Coupure/Morsure Pneumatiques Explosion Procédures sol Procédures sol et vol Fumées dans locaux Procédures vol Incendie dans locaux catégorie SV $\blacksquare$ Radio-Navigation Intoxication Risque d'abordage Malaise Roulette de nez

Vol basse hauteur Autre type de problème

Risque électrique

Autre type de problème

Sortie de piste Sortie de piste  $25$ <br>Turbulence de sillage

#### Autres possibilités de recherche interne

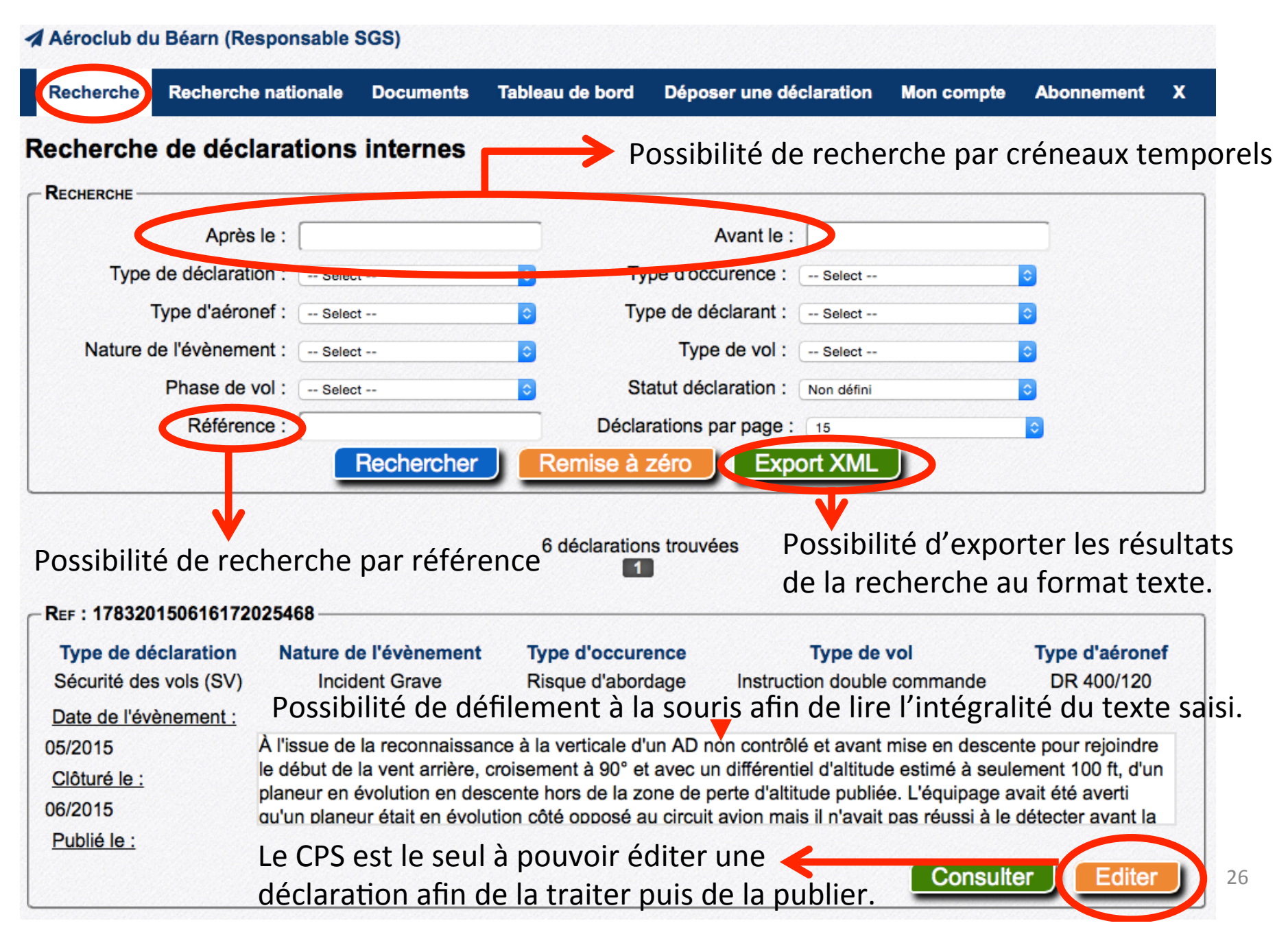

## L'édition d'une déclaration permet au CPS d'apporter des modifications, compléments...

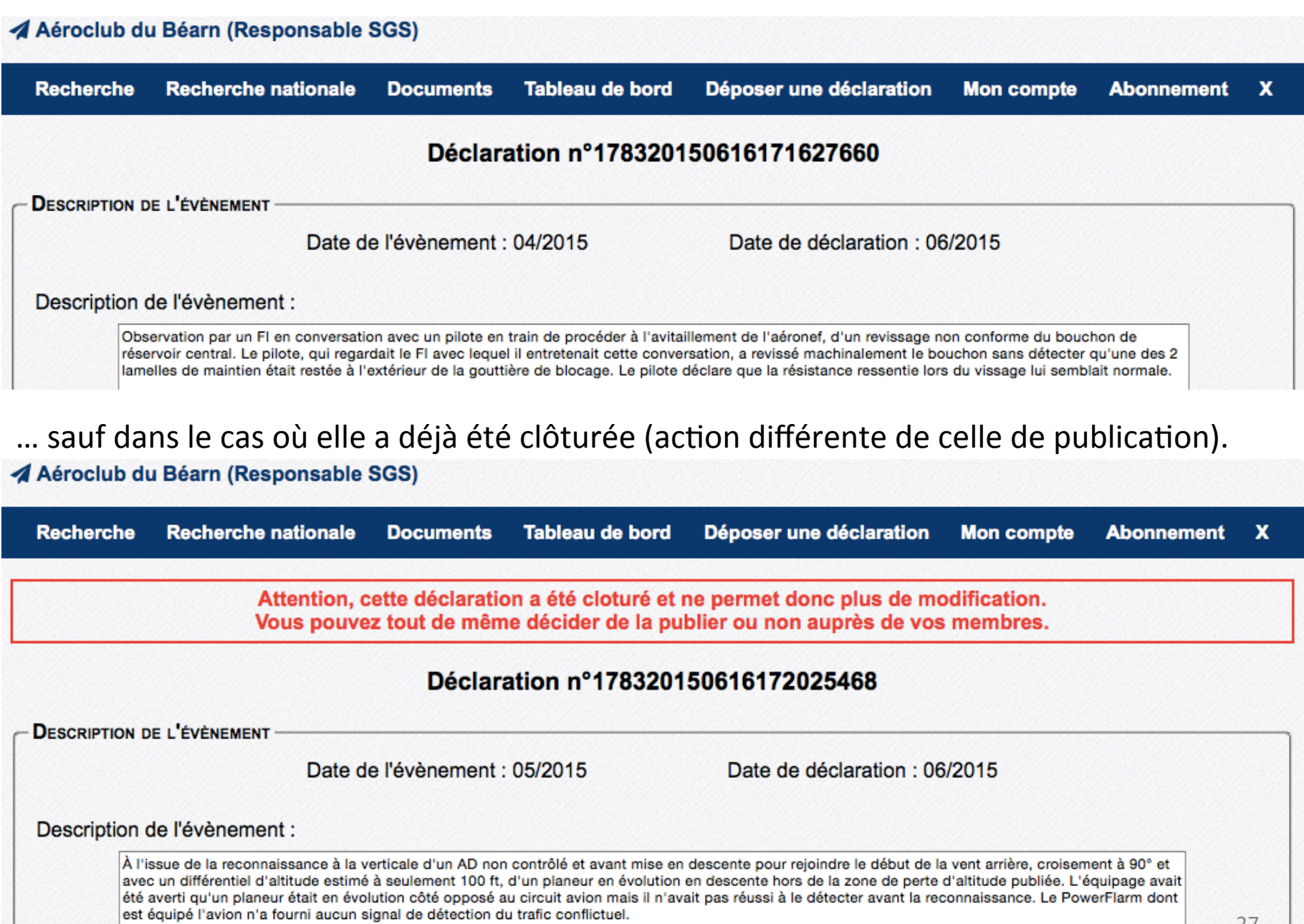

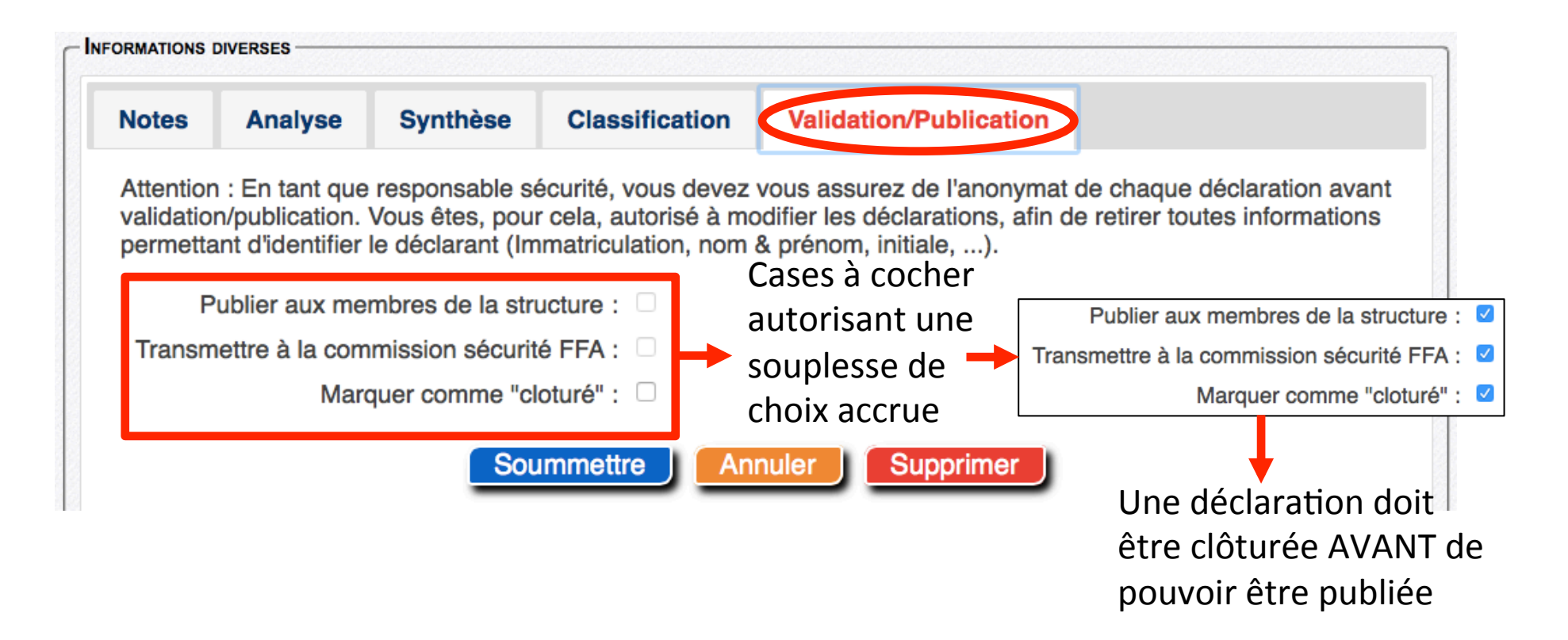

Fonctionnalité identique à celle de recherche interne (recherche critériée), mais dans la base de données nationale.

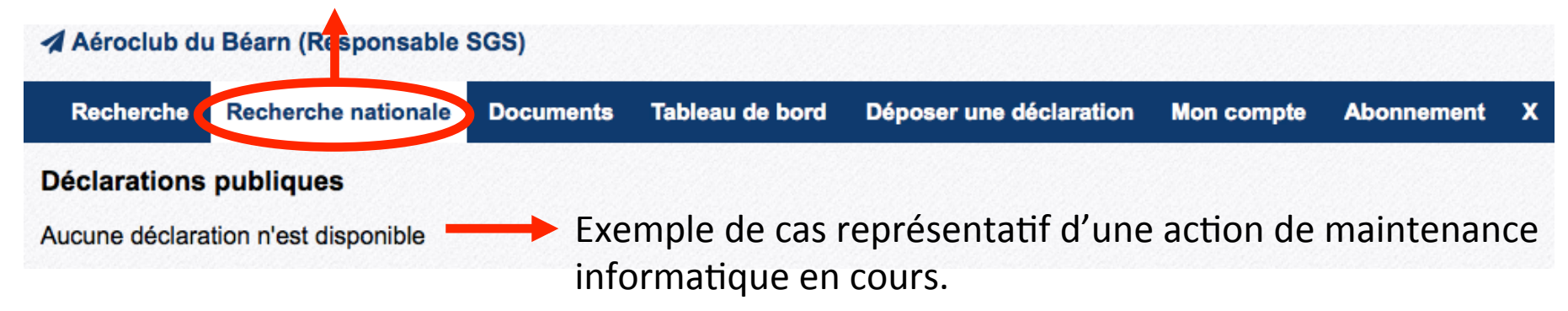

## Possibilité pour le CPS d'effectuer des recherches au sein de la base de données nationale.

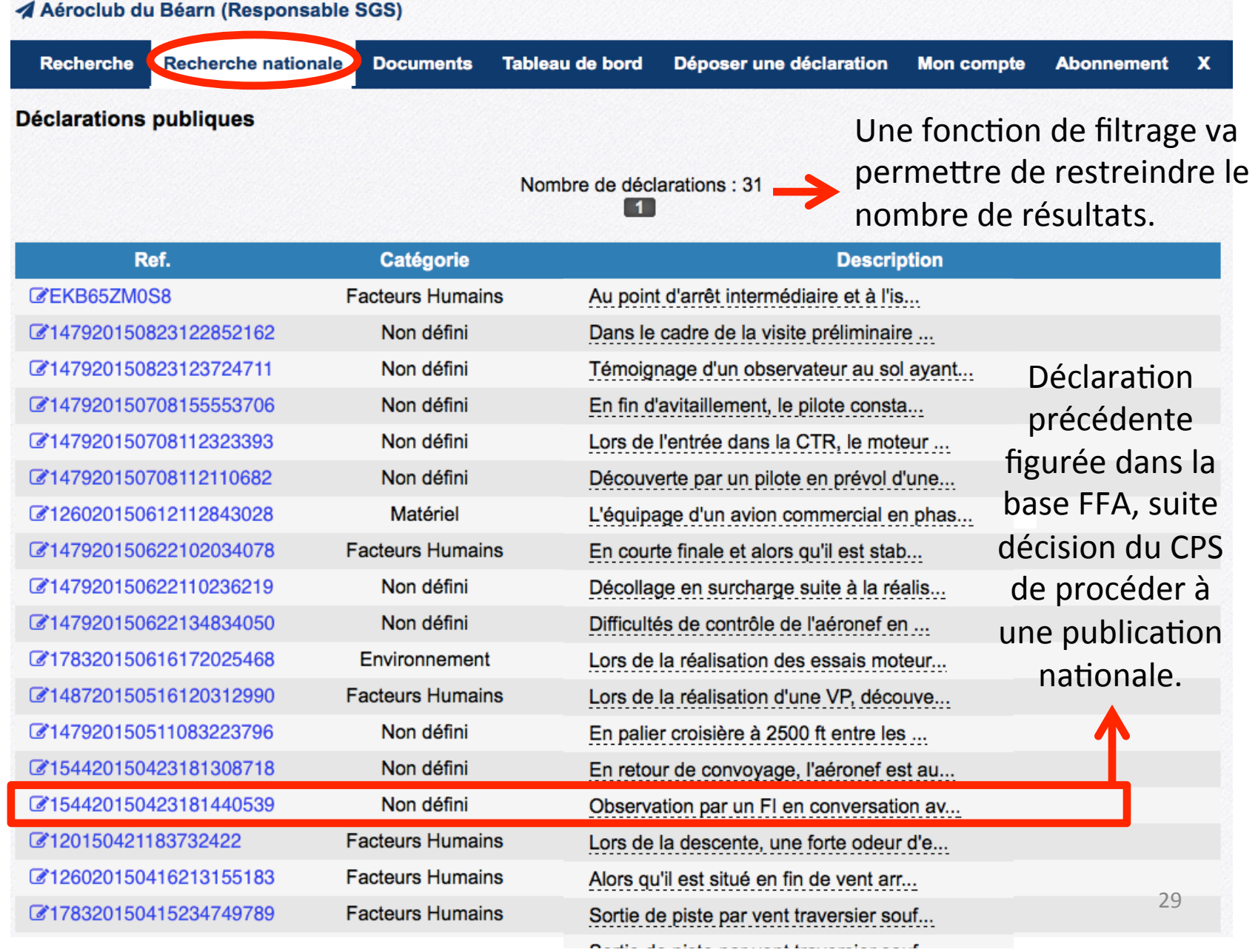

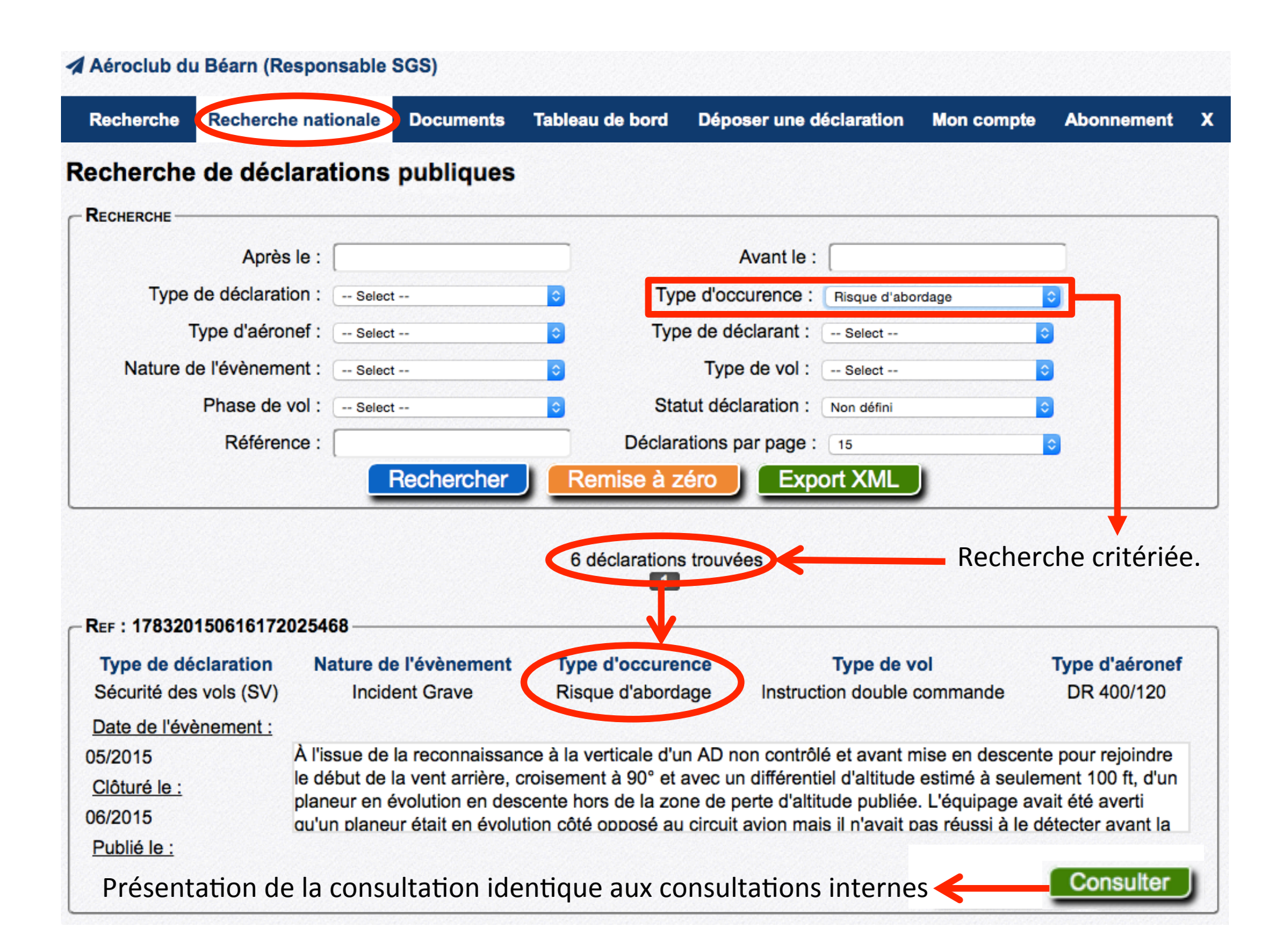

La fonctionnalité « Documents » permet au CPS d'ajouter et/ou de supprimer un (des) fichier(s) SV consultable(s) par les membres de la structure.

#### A Aéroclub du Béarn (Responsable SGS)

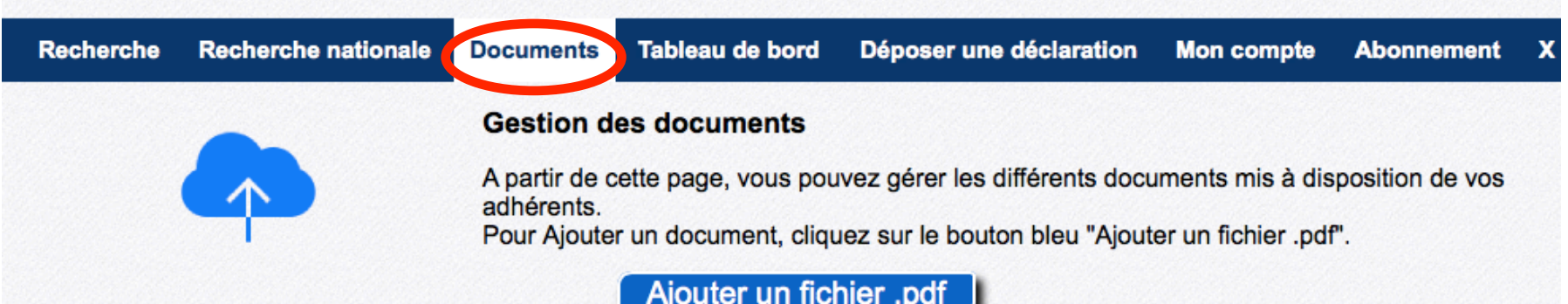

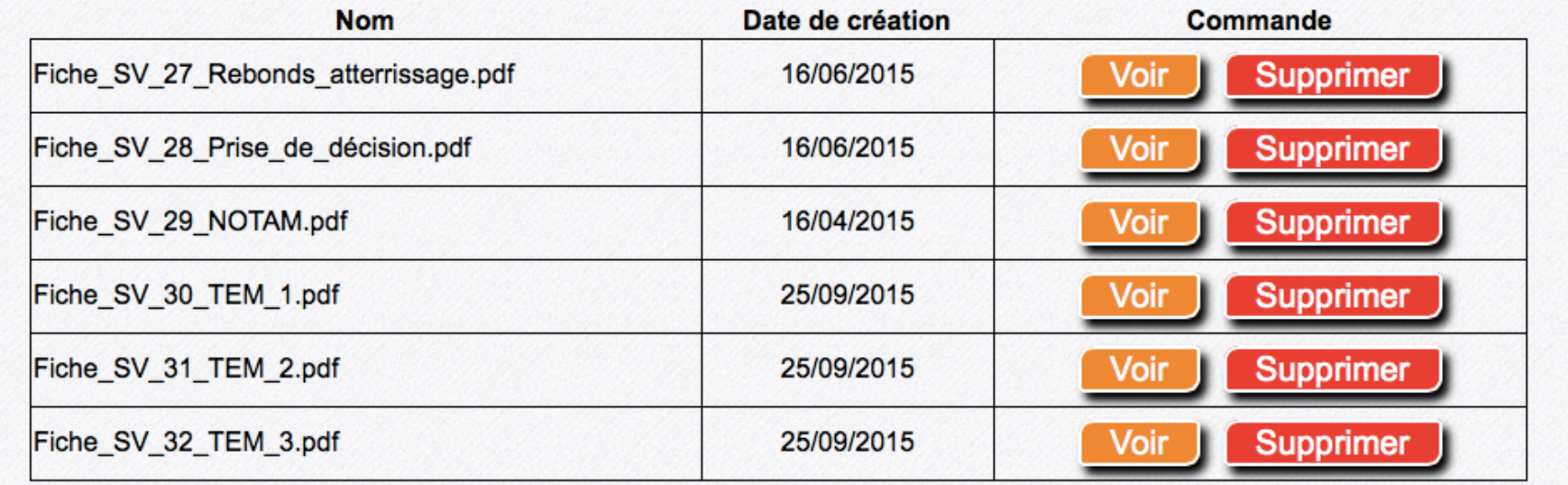

#### Nota:

- Une fonctionnalité identique est attribuée au Président de la structure.
- Volume limité à 10 fichiers PDF de taille maximale unitaire 3 Mo.

## La fonctionnalité « Tableau de bord » permet d'obtenir une vue d'ensemble sur une année.

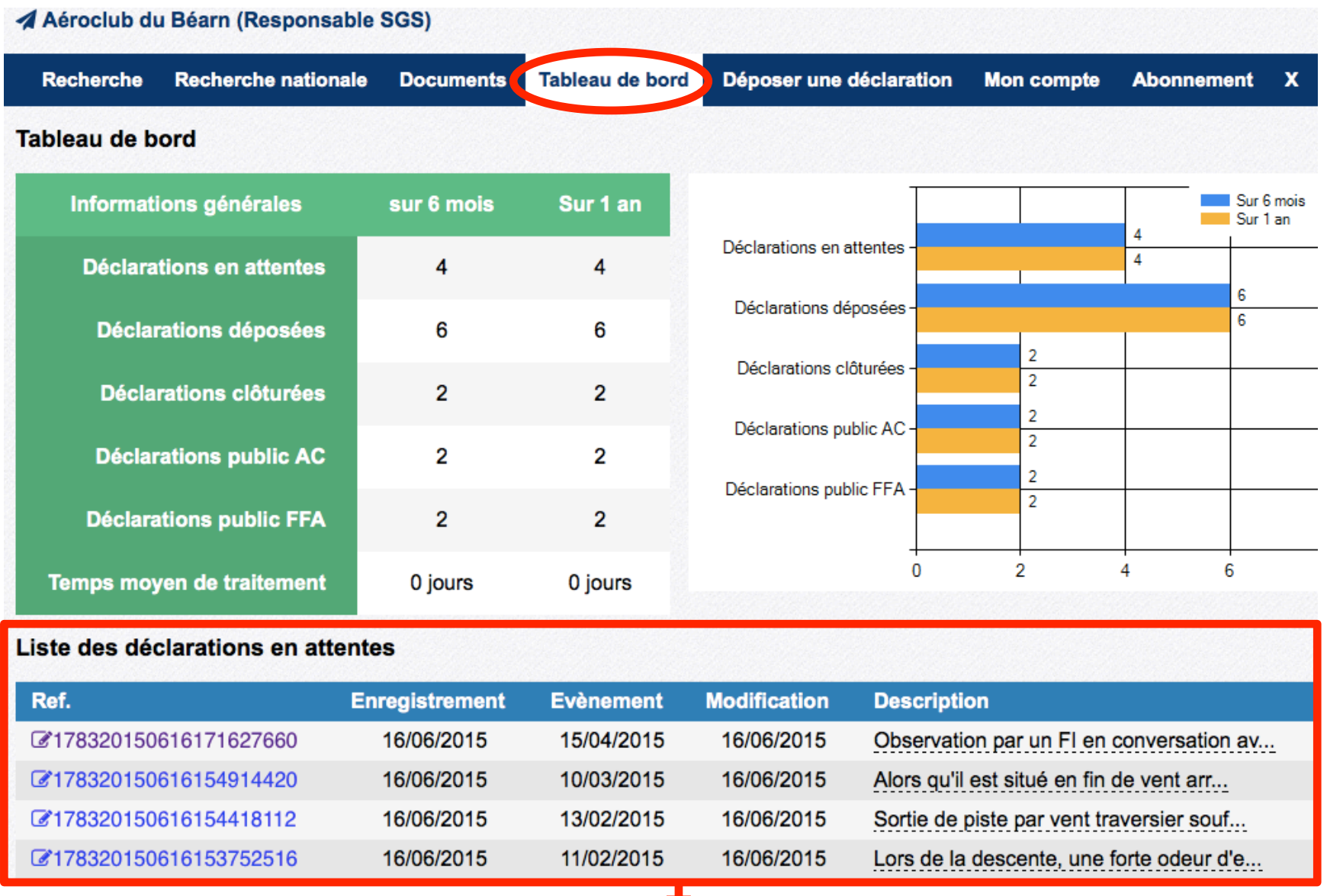

Possibilité d'accéder directement par ce biais aux déclarations en attente de traitement.

## La fonctionnalité « Mon compte » permet au CPS d'éditer/modifier ses identifiants.

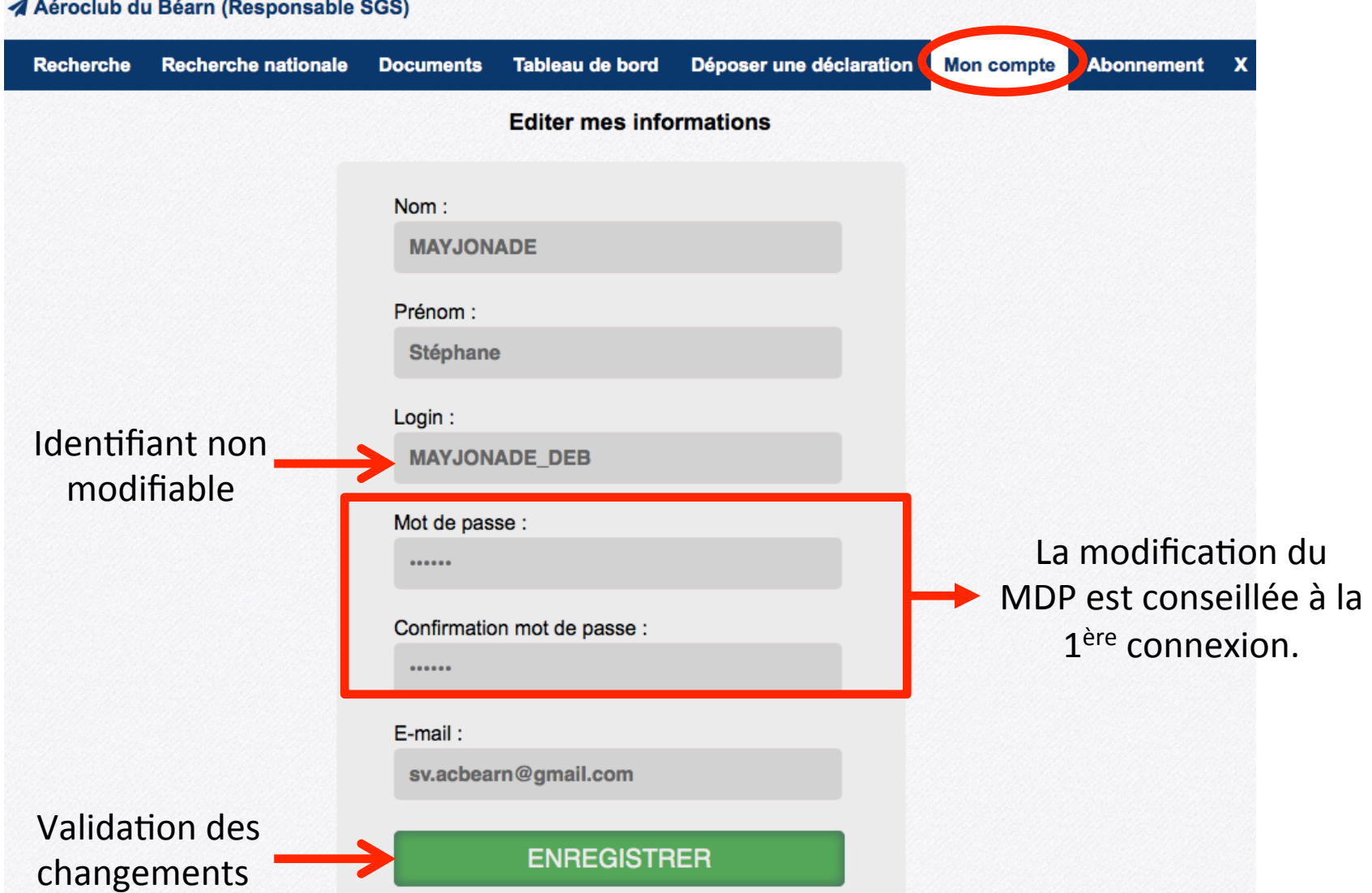

Les fonctionnalités « Déposer une déclaration » et « Abonnement » sont pour finir identiques à celles du mode de connexion « Pilote ». Elles ne sont donc pas développées ici.  $\frac{33}{2}$ 

## **CONNEXION EN MODE « PRÉSIDENT »**

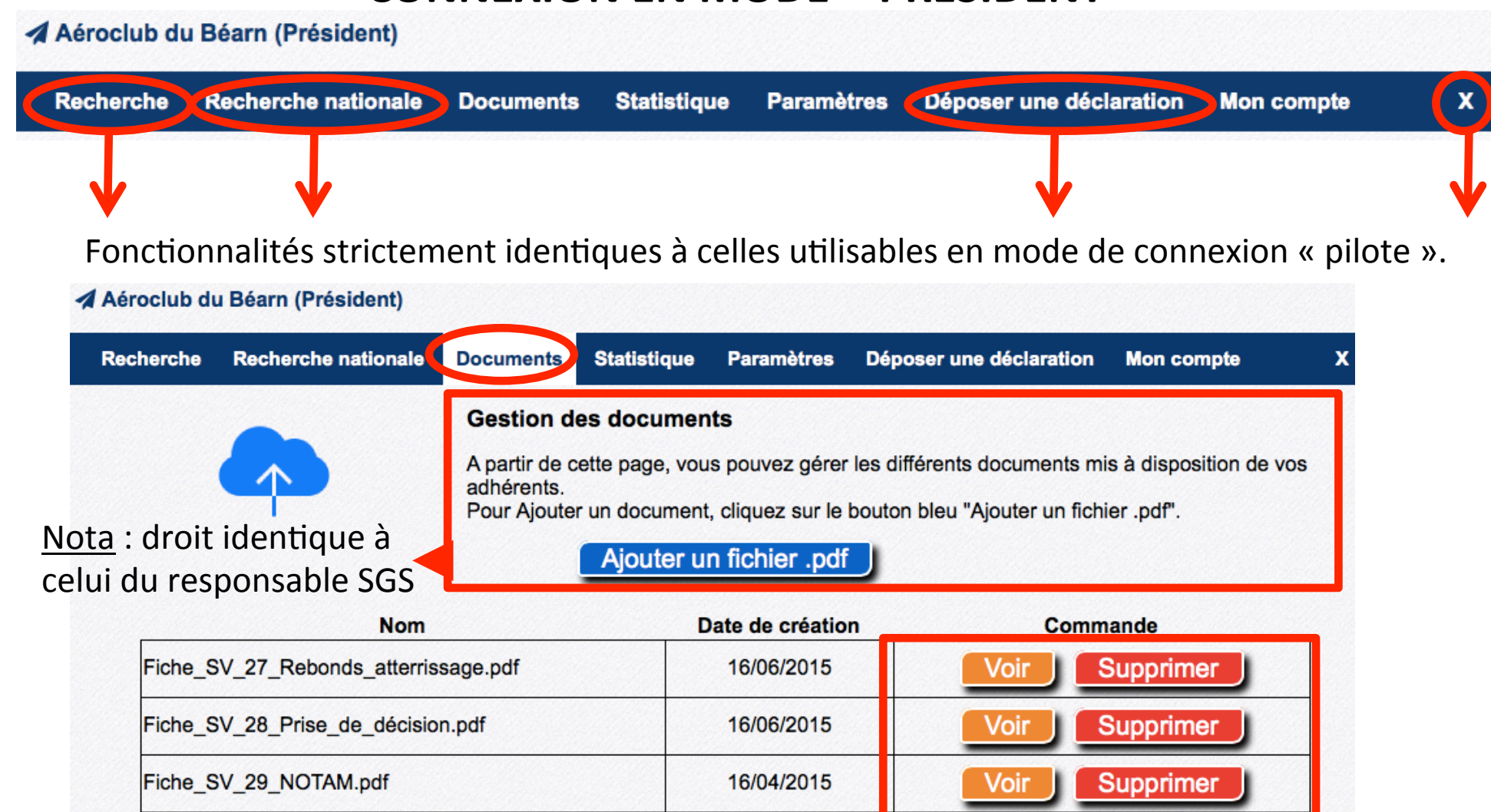

25/09/2015

25/09/2015

25/09/2015

Fiche SV 30 TEM 1.pdf

Fiche SV 31 TEM 2.pdf

Fiche\_SV\_32\_TEM\_3.pdf

Supprimer

Supprimer

Supprimer

Voir

Voir

Voir

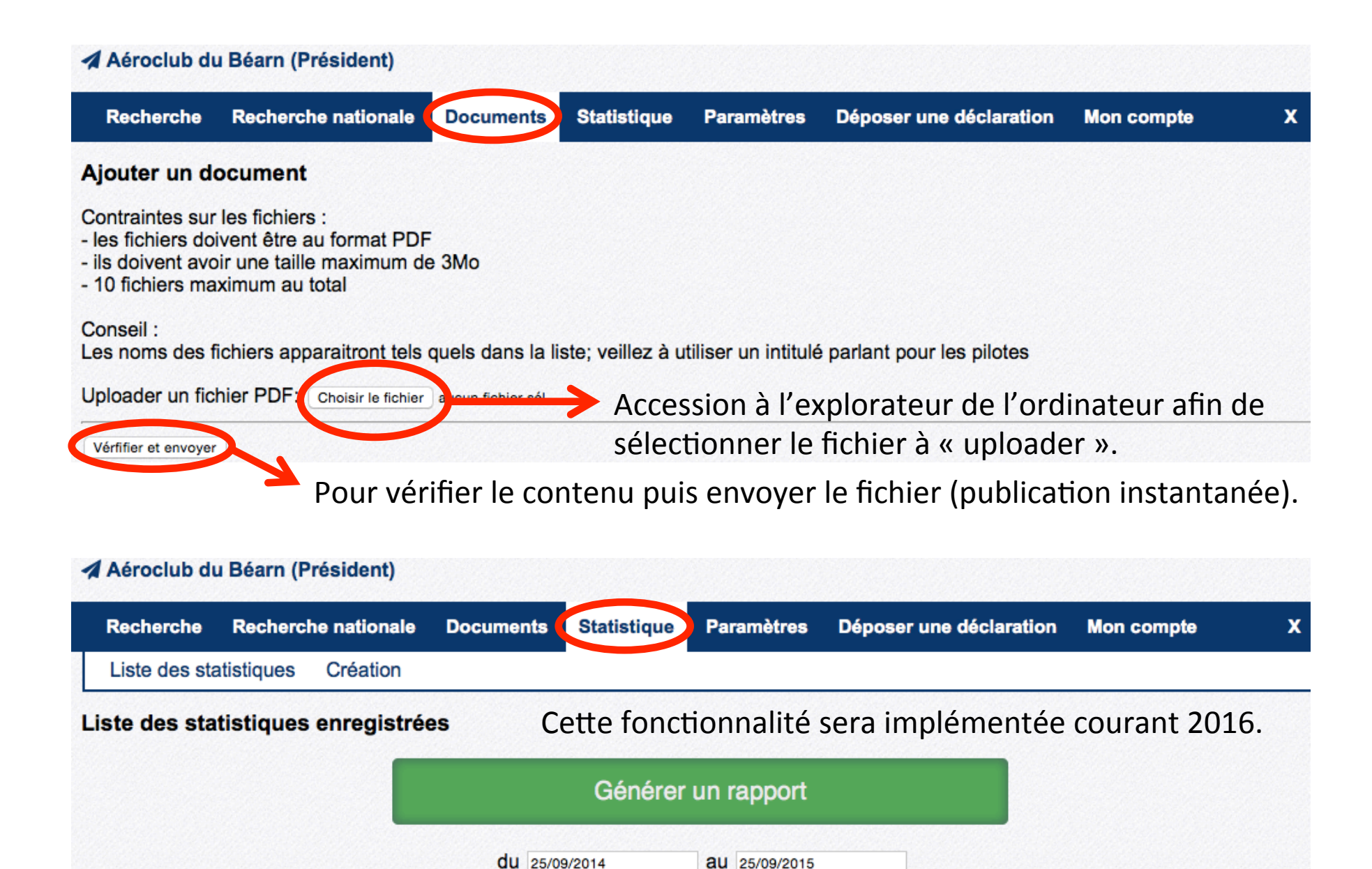

2ème variable

1ère variable

**Titre** 

г

35 

**Description** 

**Type** 

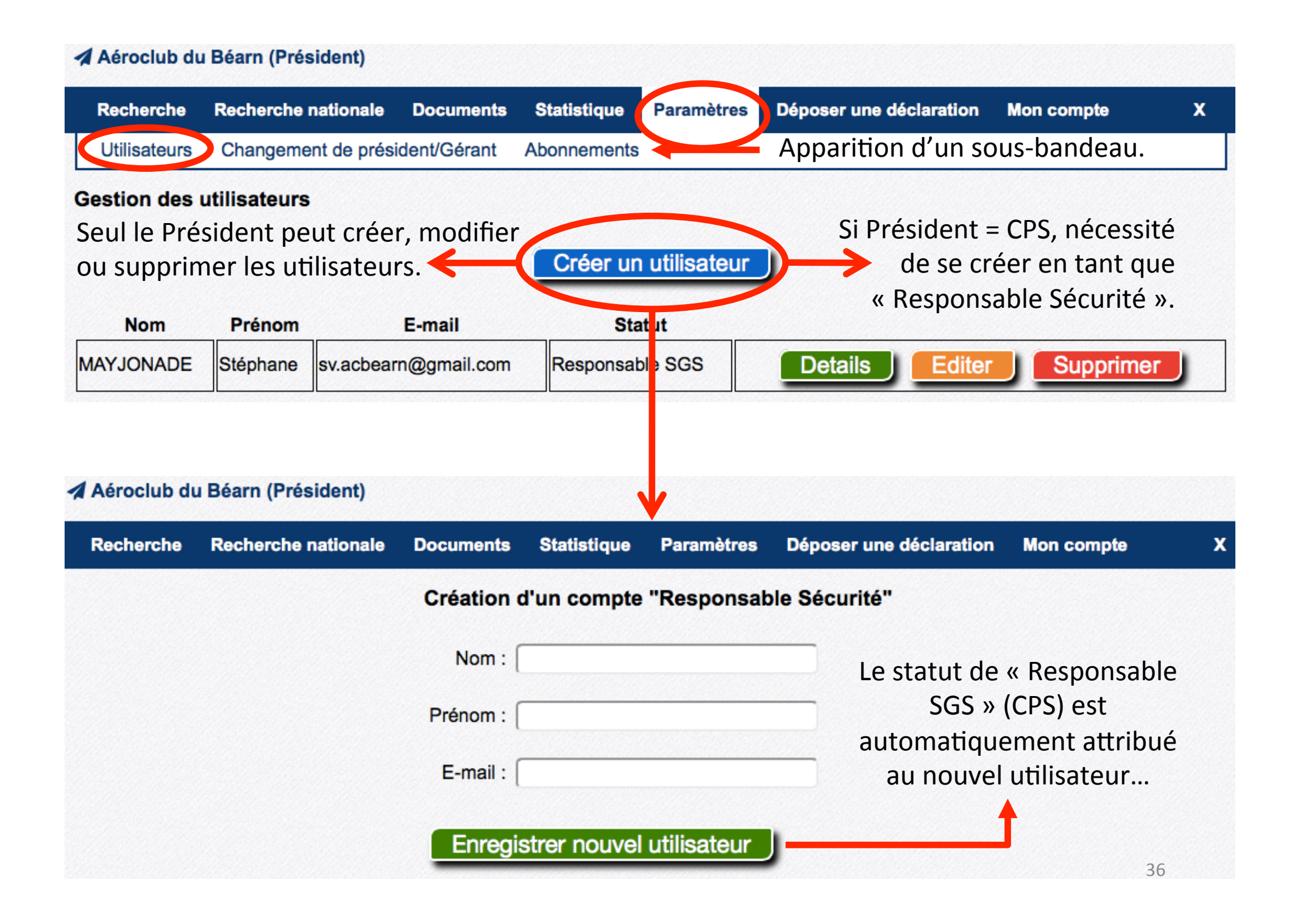

... qui reçoit alors un courriel de confirmation avec ses identifiants de connexion.

## Bienvenue,

Vous venez d'être désigné en tant que responsable sécurité pour : Aéroclub du Béarn.

A ce titre, vous bénéficiez d'un accès administrateur sur Aérogest-SGS afin de traiter les déclarations envoyées.

Aérogest-SGS est un système de gestion de la sécurité aéronautique, accessible en ligne. Développé en collaboration avec la Fédération Française d'Aéronautique, il permet d'uniformiser la gestion des incidents au sein des aeroclubs et structures aéronautiques, mais aussi de faire remonter ces informations vers la FFA en cas d'incident majeur.

Vous trouverez vos identifiants de connexion ci-dessous :

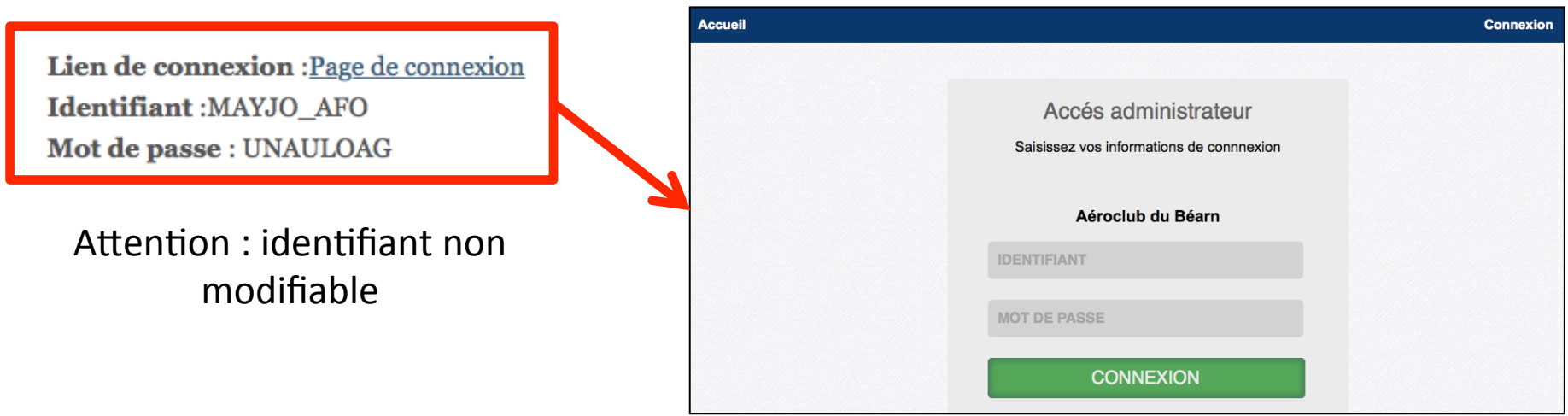

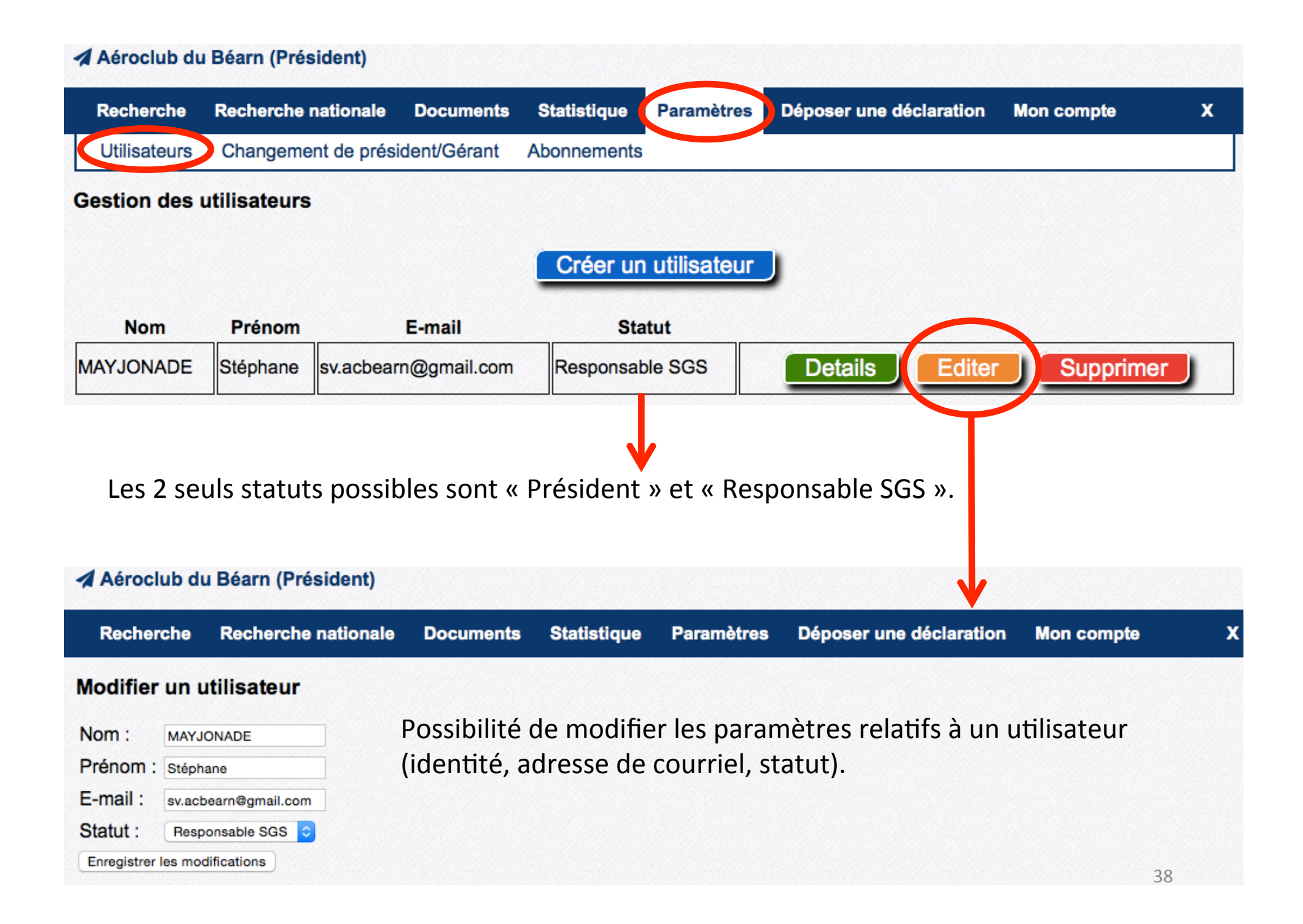

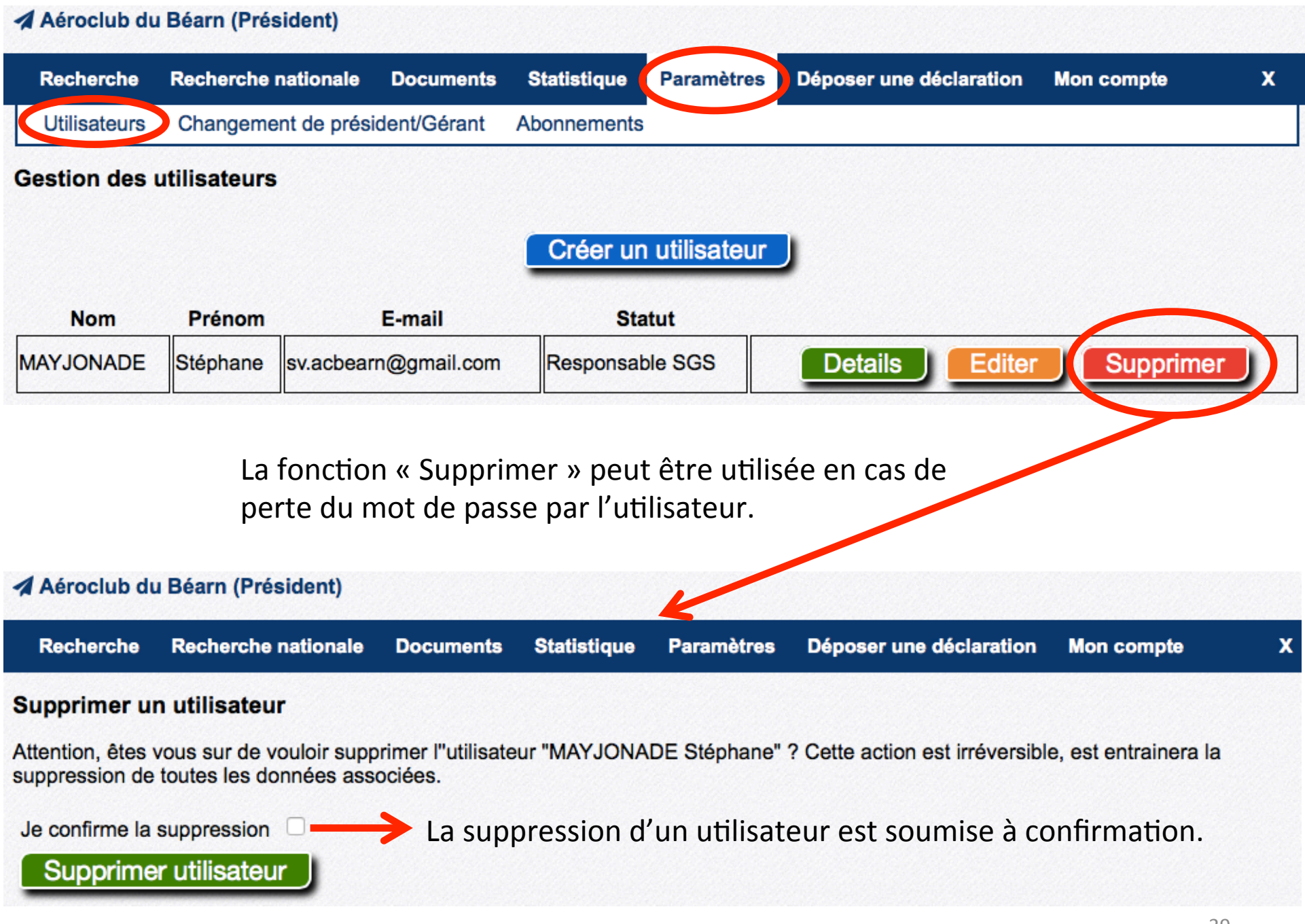

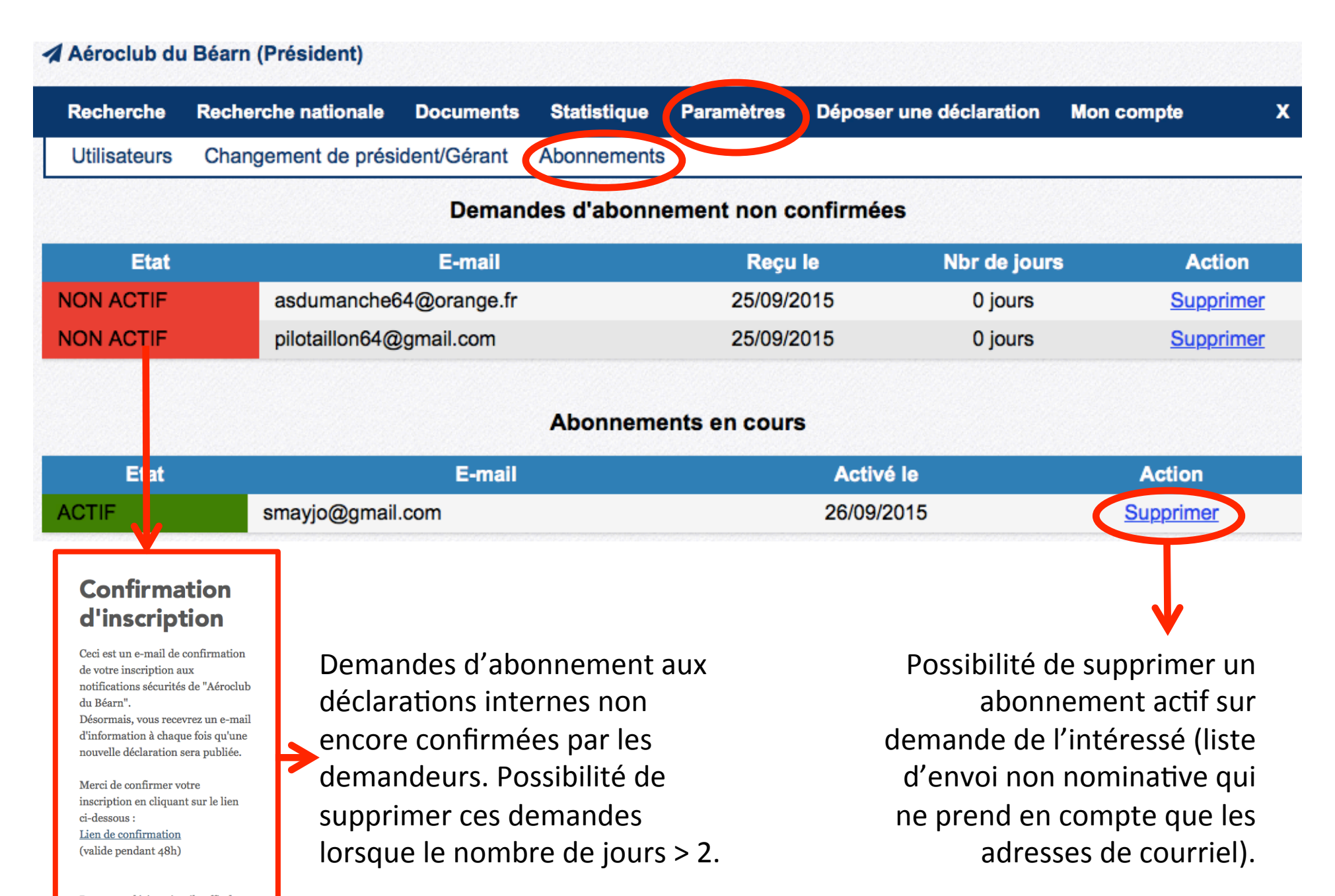

Pour vous désinscrire, il suffit de cliquer sur le lien, en bas des emails de notifications.

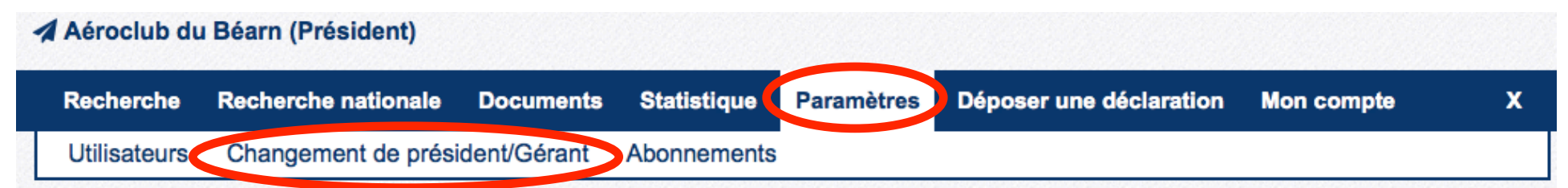

#### Changement de gérant/président

Cette page permet de gérer un changement de gérance/présidence. Il ne peut y avoir qu'un seul gérant/président par structure, et en complétant ce formulaire, vous transmettez vos droits à une autre personne.

Vous conserver le rôle de gérant/président tant que la demande de changement n'a pas été accepté par le remplaçant, et serez informé par E-mail lorsque la passation sera effective.

La demande est valide pour 48h.

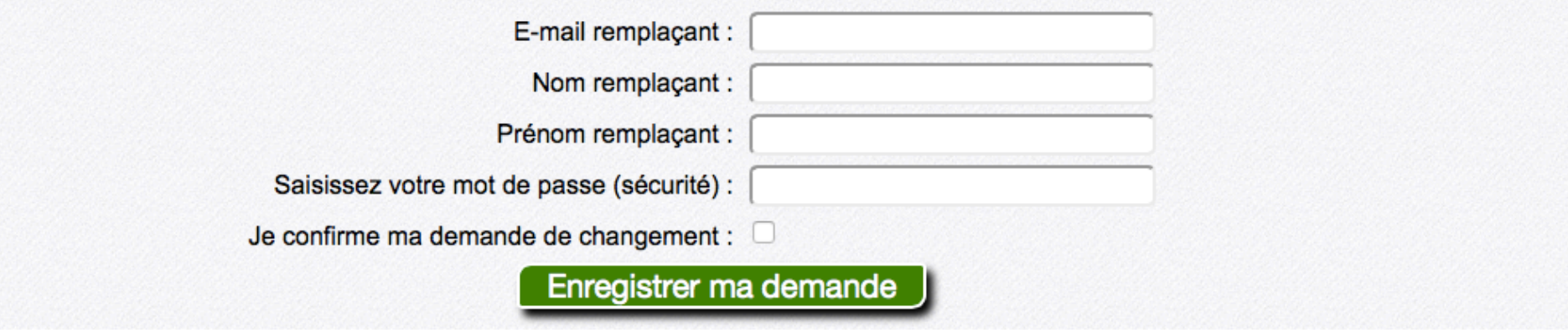

Le transfert des droits d'un Président sortant à un Président entrant se gère facilement. Le Président sortant conserve ses droits jusqu'à transfert effectif au Président entrant. Penser à avertir la DSAC/IR du changement de Président et/ou de Responsable SGS.

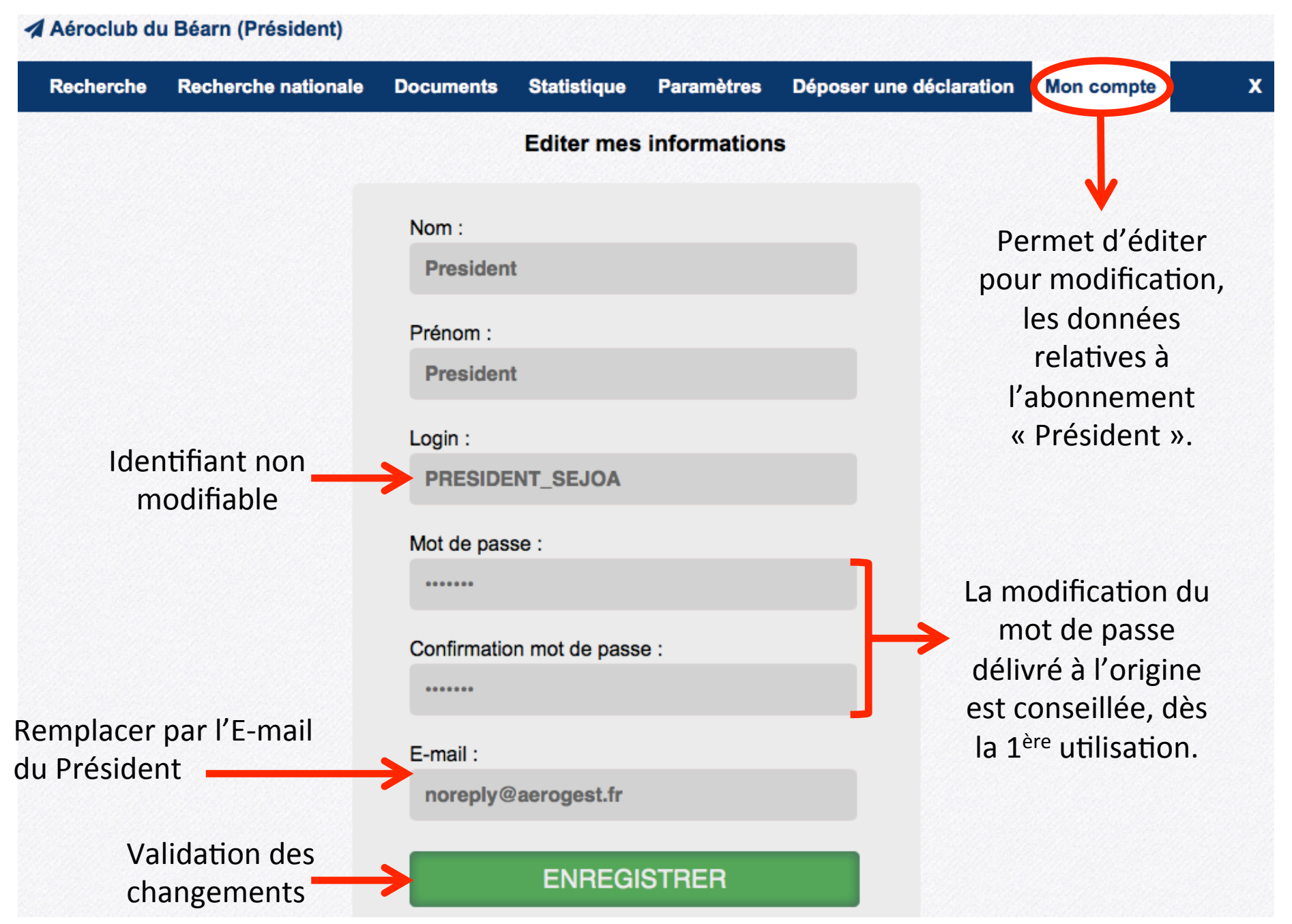

## **ATTENTION !**

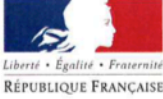

Pour une structure ATO, l'utilisation du nouveau RFX FFA constitue une modification majeure de sécurité qui nécessite :

- une actualisation du Manuel SGS;
- une transmission du nouveau Manuel à l'administration de tutelle (DSAC/IR).

Après réception de l'approbation, l'utilisation du nouveau REX par la structure pourra devenir effective.

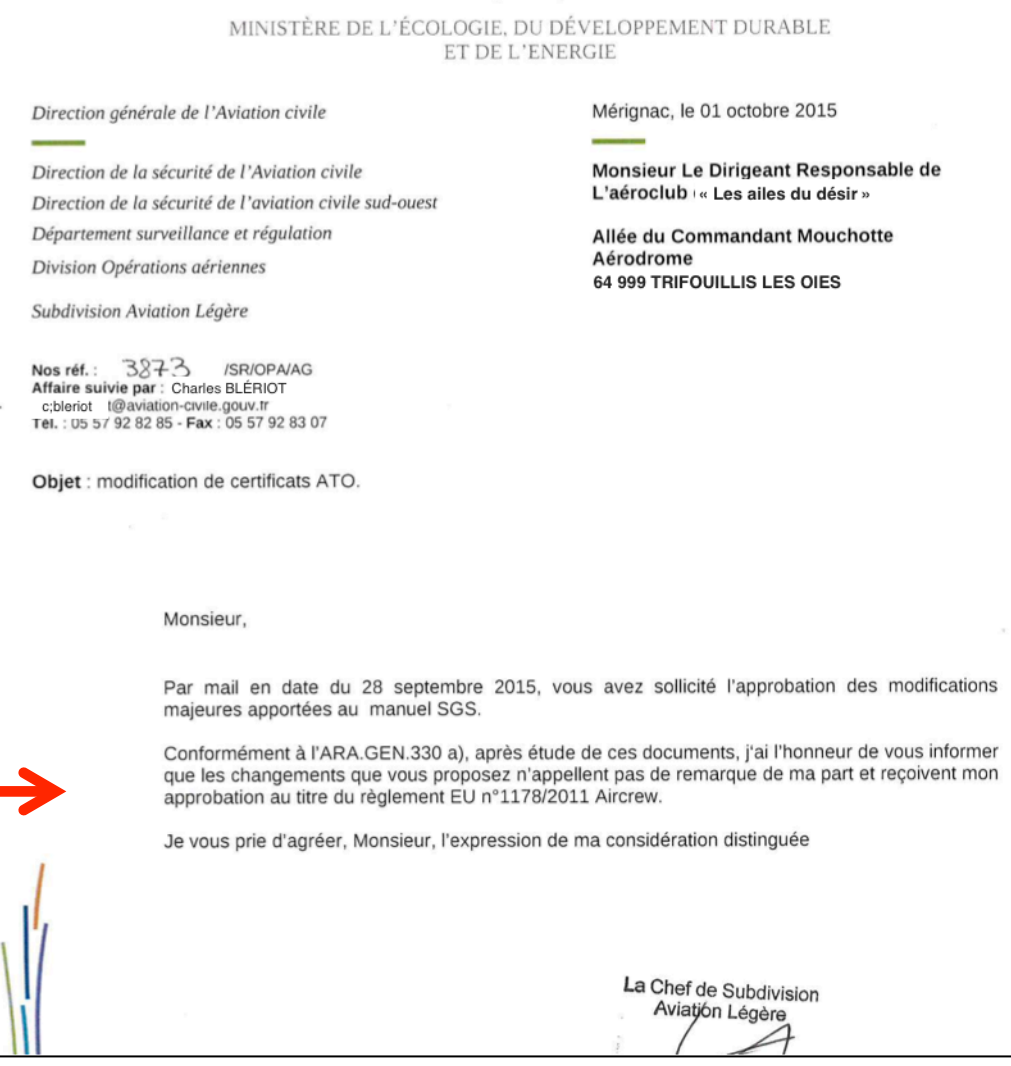

# **LA**   $774$

## **VOUS SOUHAITE UNE BONNE UTILISATION DE SON NOUVEL OUTIL DE RETOUR D'EXPÉRIENCE**